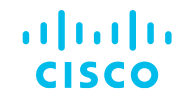

### Introducción a Virtualización en ACI

### Comunidad de Cisco

Armando Varret – Technical Consulting Engineer Pablo Juárez – Technical Consulting Engineer

Jueves 2 de mayo de 2024

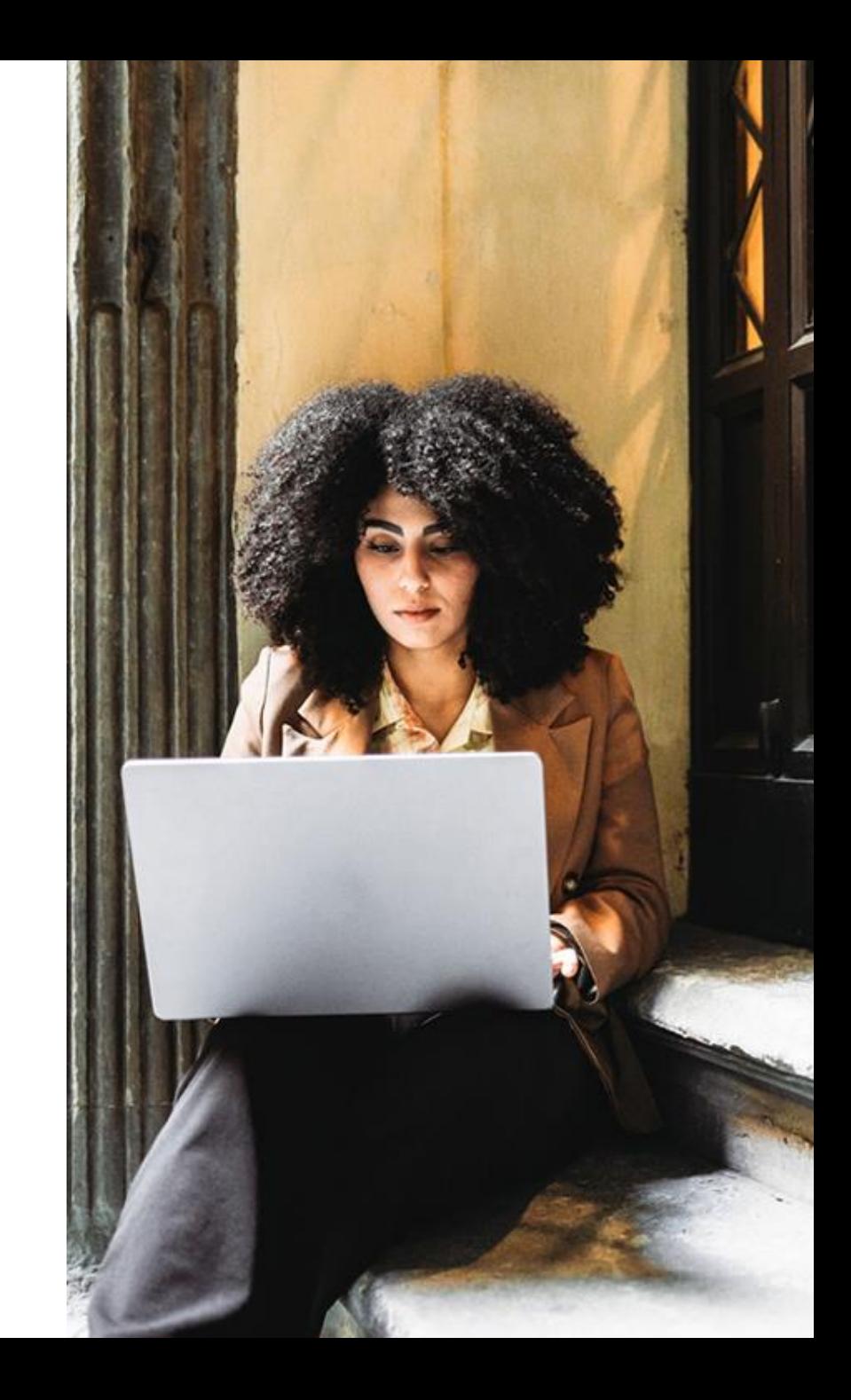

# Conecte, Interactúe,

#### **Soluciones**

Ayuda a otros usuarios a encontrar las respuestas correctas en el motor de búsqueda de la comunidad indicando que la duda fue resuelta al activar la opción "Aceptar como solución" u otórgales un voto de utilidad.

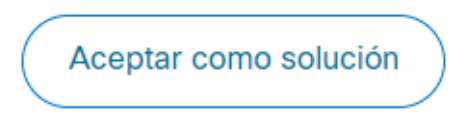

Votos de utilidad

¡Resalta el esfuerzo de otros miembros!

Los votos útiles motivan a otros miembros que colaboran en la comunidad, a seguir ayudándonos a contestar las preguntas abiertas, y ofreciéndoles la oportunidad de ganar premios. ¡Reconoce su esfuerzo!

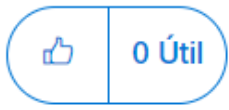

### ¡Colabore! Premios Spotlight Awards

¡Destaca por tu esfuerzo y compromiso para mejorar la comunidad y ayudar a otros miembros!

Los Premios Spotlight se otorgan trimestralmente para reconocer a los miembros más destacados.

Conoce a los ganadores de [Agosto-Octubre 2024](https://community.cisco.com/t5/blogs-general/premios-spotlight-awards-agosto-octubre-de-2023/ba-p/4981839)

¡Ahora también puedes nominar a un candidato! [Haga clic aquí](https://community.cisco.com/t5/documentos-ayuda-acerca-de-la-comunidad-help/comienza-un-nuevo-capítulo-de-los-premios-spotlight-awards/ta-p/4966301)

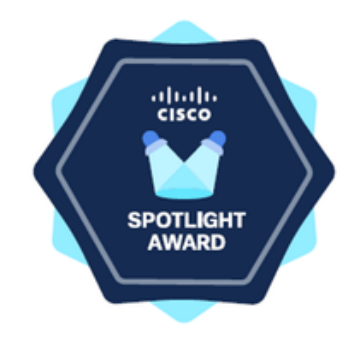

### **Nuestros** expertos

### Armando Varret

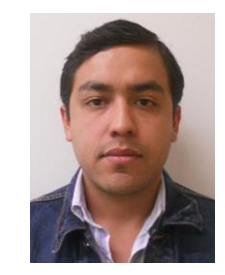

Team Captain Content Security

Armando forma parte del equipo de ACI desde hace más de cinco años.

Actualmente se desempeña en el Centro de Asistencia Técnica (TAC) global de Cisco, apoyando a los clientes en la resolución de casos.

Armando está certificado en ACI Fundamentals, ACI Advanced y CCNA R&S.

Descarga la presentación <https://bit.ly/CLdoc-may24>

### **Nuestros** expertos

### Pablo Juárez

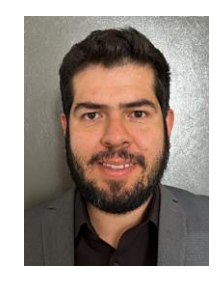

Technical Consulting Engineer

Pablo forma parte del equipo de ACI desde hace más de un año.

Como miembro del equipo de TAC global de Cisco, su función principal es brindar apoyo a clientes en la resolución de problemas en de redes definidas por software (SDN) diseñada para el centro de datos.

Cuenta con las certificaciones de CCNA R&S y Security. Actualmente está estudiando para la certificación de 300- 620 DCACI.

Descarga la presentación <https://bit.ly/CLdoc-may24>

slido

## Join at slido.com #2050 841

A Passcode: 2jmwcq

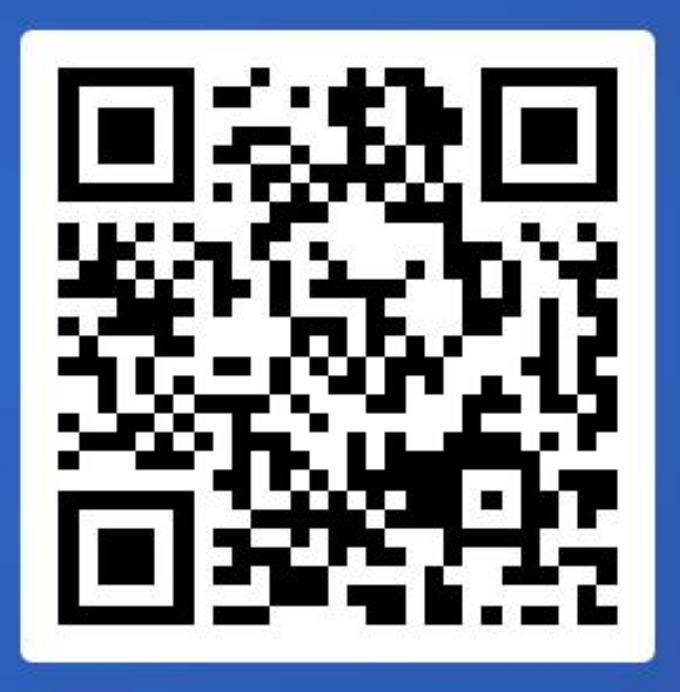

5 5

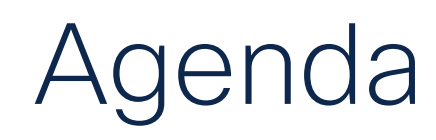

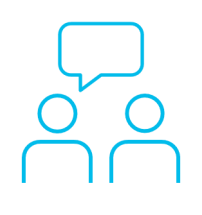

- 1. Introducción a la Virtualización entre ACI & vMware
- 2. VMMDomain Integración
- 3. VMMDomain Validación

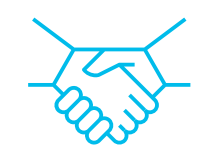

 $\bigcirc$ 

4. VMMDomain Troubleshooting

### Acrónimos

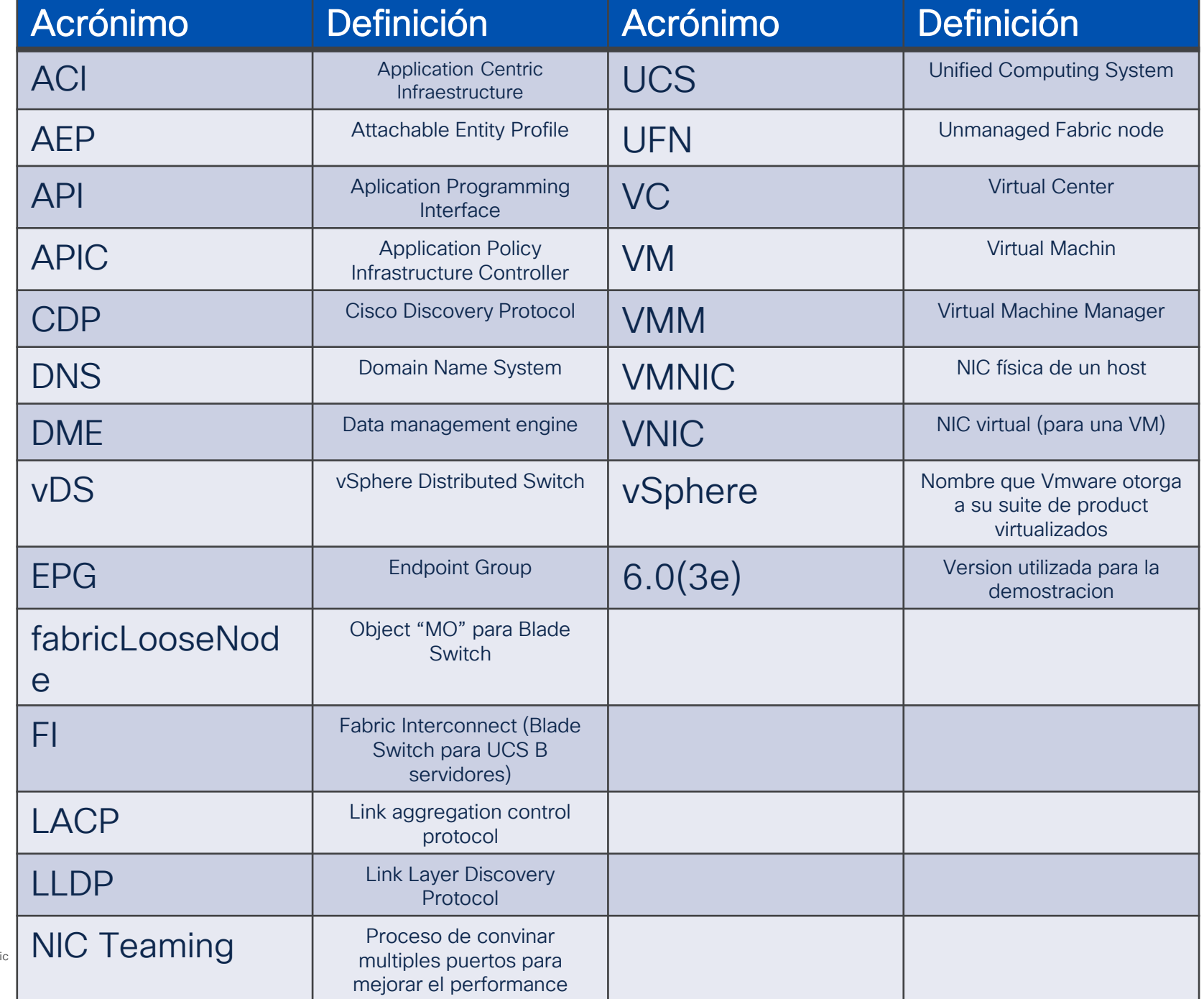

7

 $\frac{d\ln\ln}{d\log\log n}$ © 2024 Cisco and/or its affiliates. All rights reserved. Cisco Public

### Introducción

**Introducción** Validación Troubleshooting Integración

### Ventajas de la Virtualización

La importancia práctica de la virtualización es el aprovechamiento de los recursos físicos, la movilidad, flexibilidad y resiliencia en los DC modernos.

- Automatización de red.
- Consistencia de políticas.
- Visibilidad / control de la infraestructura.
- Simplificación de gestión.
- Escalabilidad en infraestructura.
- Soporte en entornos multi-tenant.
- Orquestación de flujos y cargas
- Compatibilidad entre múltiples hipervisores.
- Reducción de costos.
- Aprovisionamiento de aplicaciones y servicios.

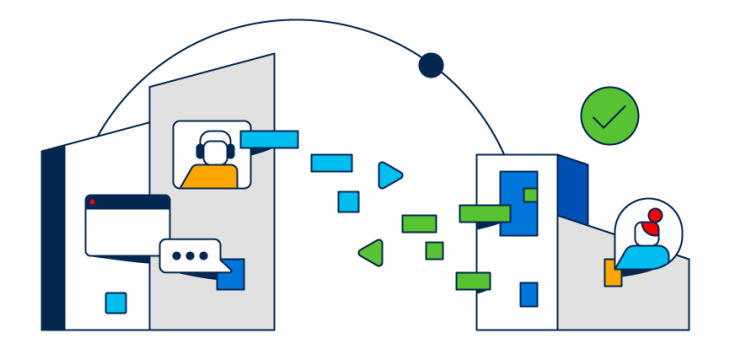

Introducción a la Virtualización entre ACI & vMware

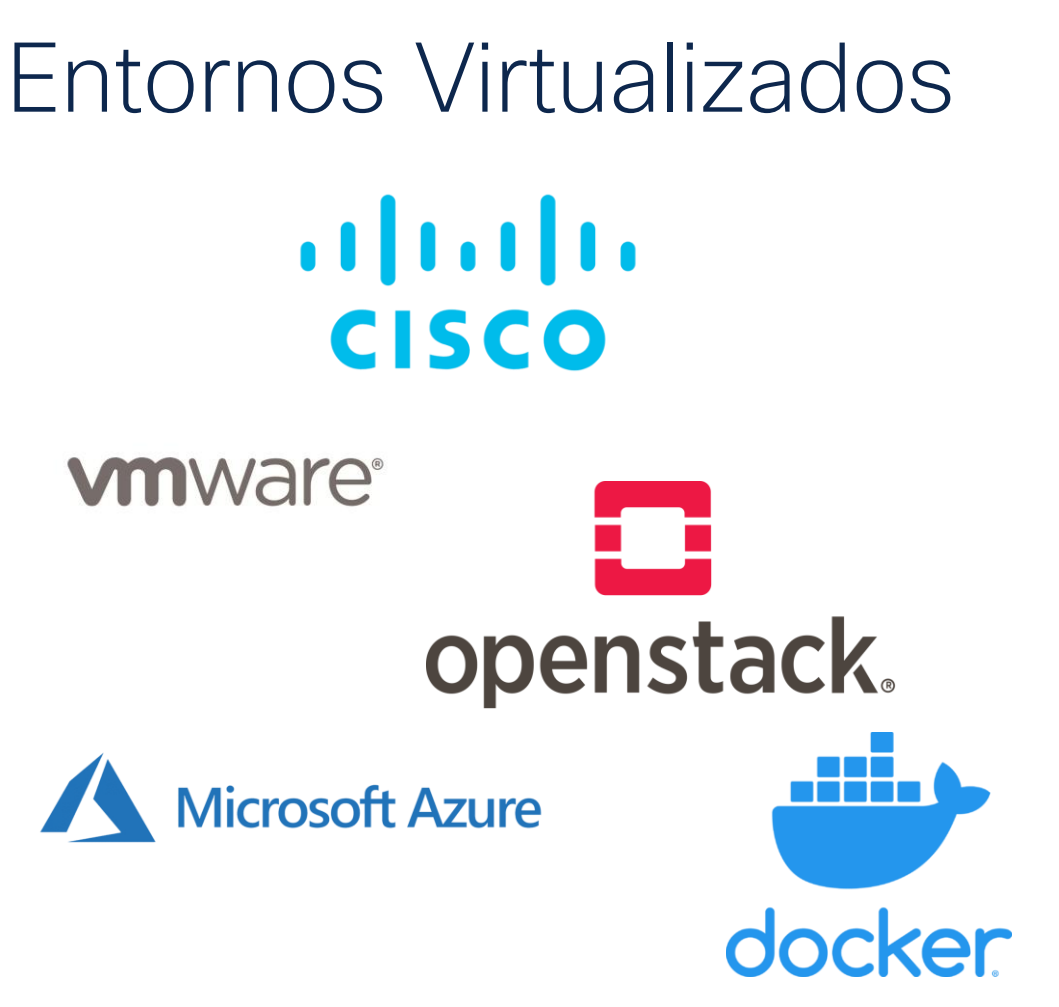

- **E** Virtualización de red
- **El Virtualización de almacenamiento**
- **E** Virtualización de **datos**
- **·** Virtualización de aplicaciones
- Virtualización de escritorios
- **EXP** Virtualización de servidores<sup>\*</sup>

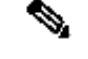

Nota: en este webinar nos enfocaremos en la Integración y validación del vDS de Vmware \*

### Topología Física / Lógica de VMware

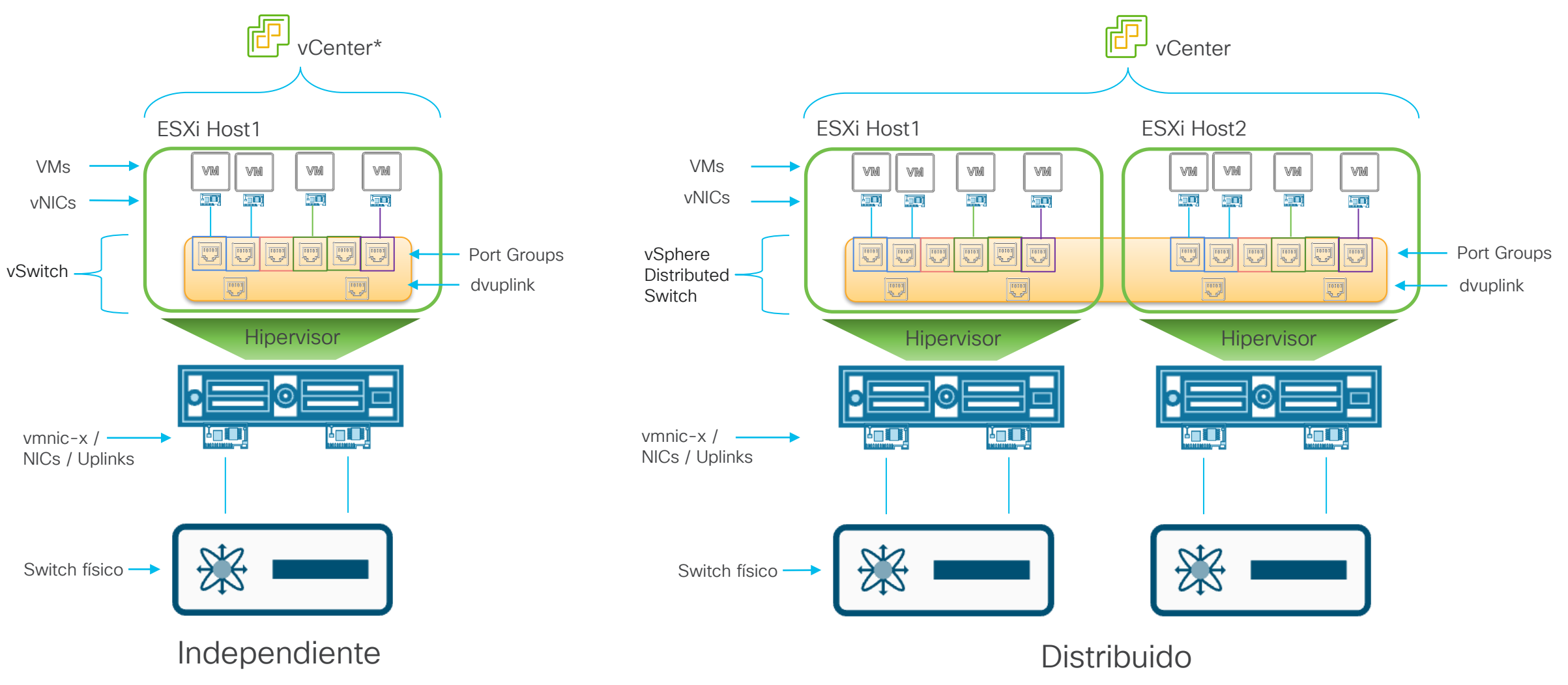

\* Puede ser administrado o independiente al VC

Introducción a la Virtualización entre ACI & vMware

### Topología Física de ACI

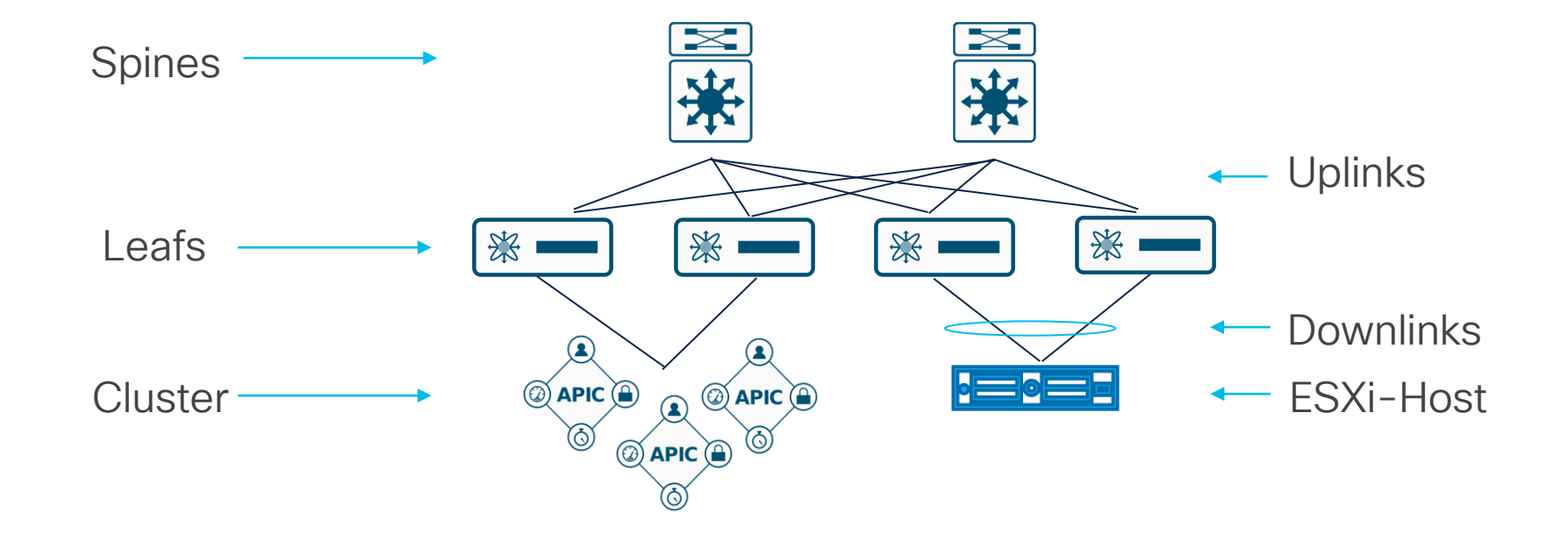

### Matriz de Compatibilidad de VMware

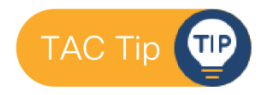

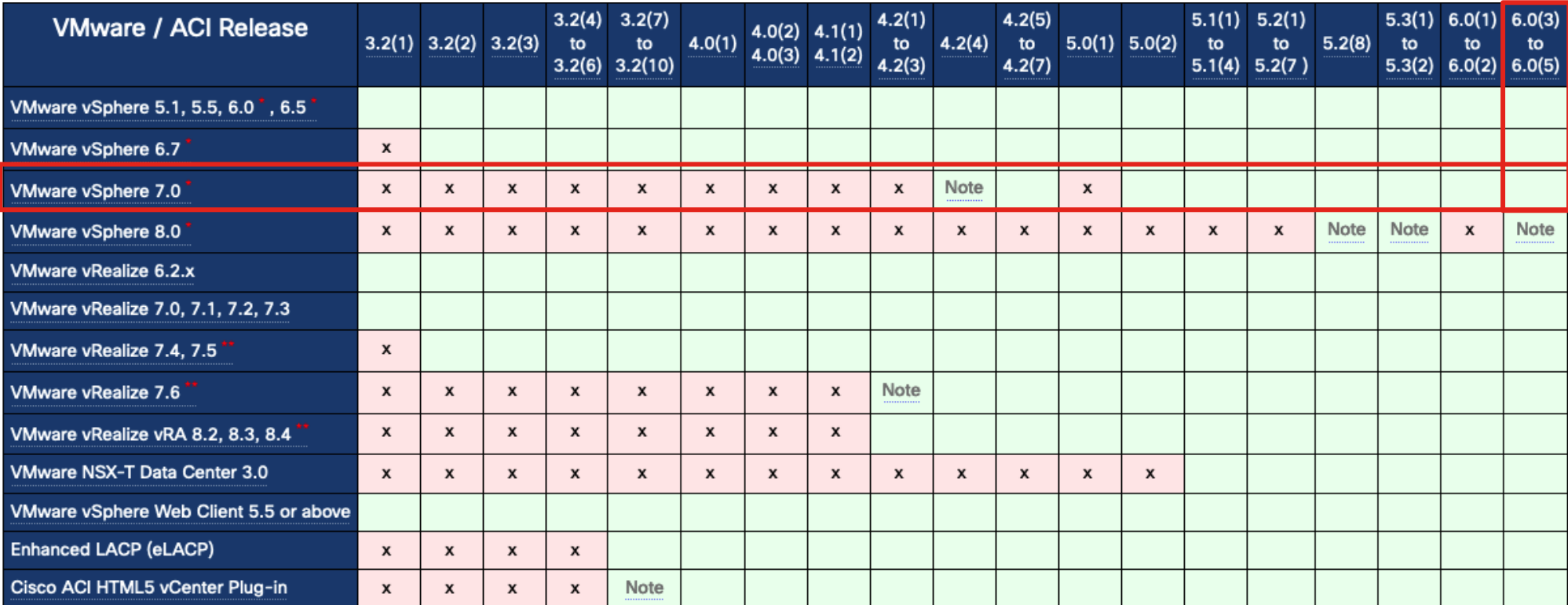

[Matriz de compatibilidad completa.](https://www.cisco.com/c/dam/en/us/td/docs/Website/datacenter/aci/virtualization/matrix/virtmatrix.html#vmware_support)

\* Toda actualización de vMware son soportados a menos que se mencione explícitamente.

\*\* Alta disponibilidad (HA) activo-activo con múltiples vROs no es soportado.

## Integración

Introducción Validación Troubleshooting Integración

### Conexión del APIC con el VCenter.

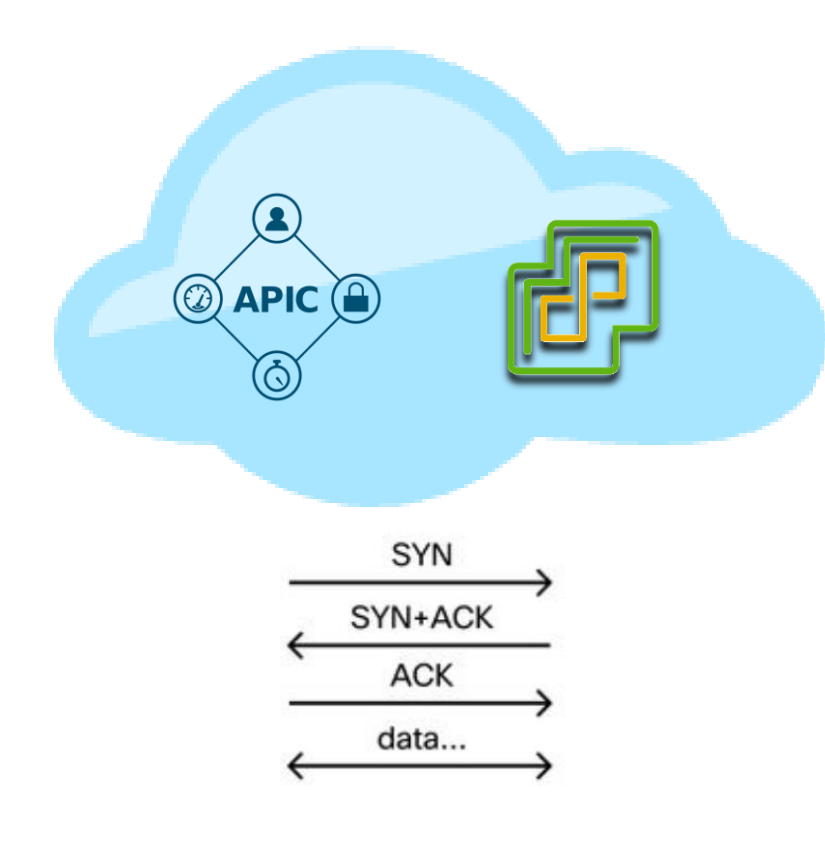

Teoría:

- Usando el puerto 443/HTTPS la comunicación APIC / VC será efectiva ya sea OOB o INB.
- La comunicación entre APIC y VC se establece usando una cuenta de usuario admin
- Un APIC es Leader por VMMdomain

¿Qué sucede si la conectividad falla?

- **Imposible** nuevas configuraciones.
- Sincronización de inventario fallida.
- Eventos del VC no reflejados en el APIC.

### Permisos Requeridos para la Integración

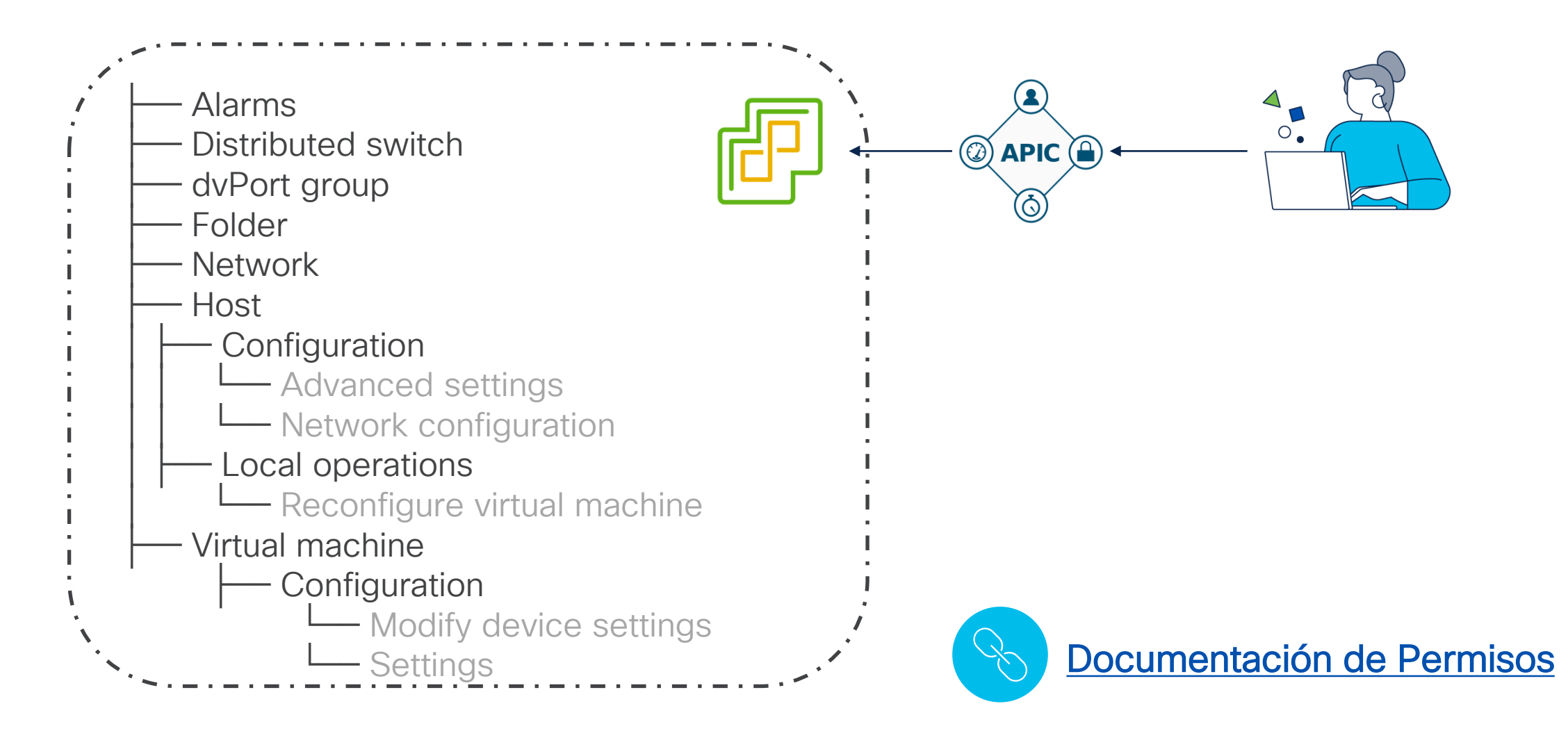

### Descubriendo ESXis

- **EXECUP, Leafs descubriendo ESXi** via LLDP o CDP.
- **ESXi reportan información al vCenter.**
- **VC** comunica al APIC
- **El Sin adyacencia, es sinómimo de** afectación.

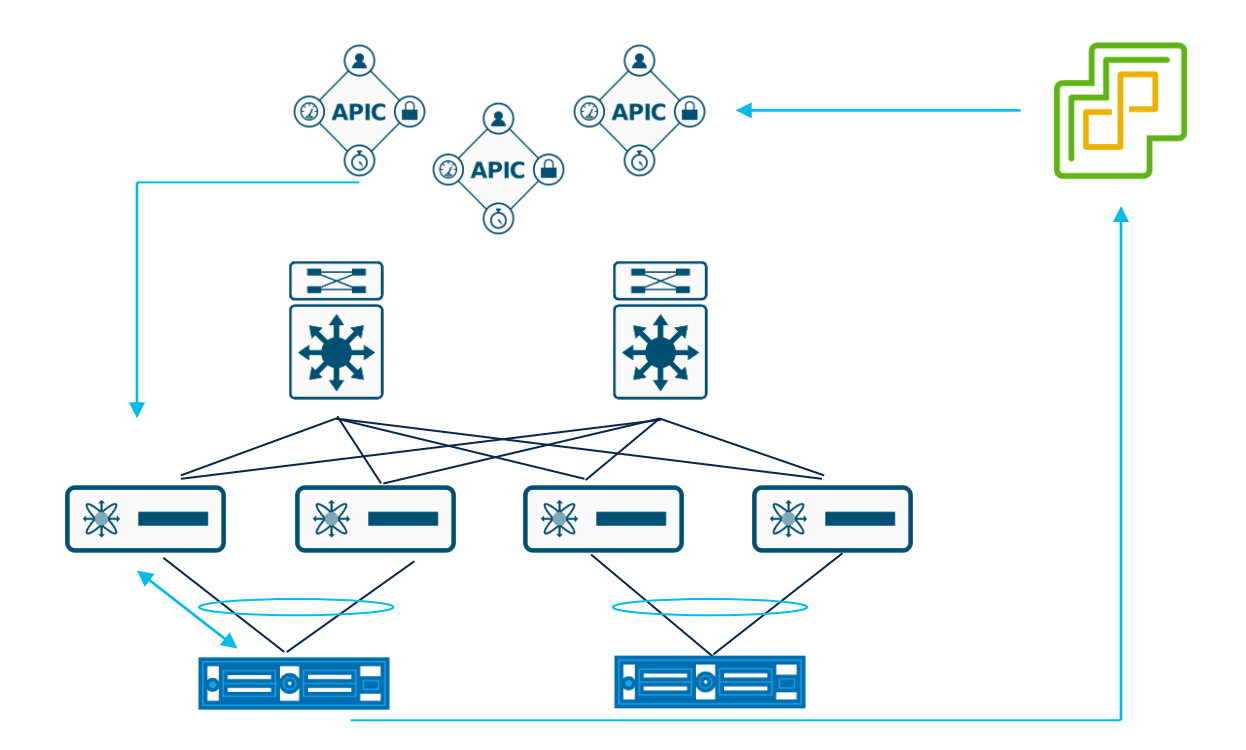

### Descubriendo Blade Switches

- Interfaces UP.
- Los Leafs descubren como vecino al FI (Fabric Interconnect.) via LLDP / CDP.
- **ESXi / Line cards** reportan al vCenter interfaces internas al Blade Switch "vEth" (Virtual Ethernet) vía CDP o LLDP.
- **El VC** comunica al APIC que los ESXi son conocidos port una vEthernet.
- ACI las relaciona por medio del UFN "Unmanaged Fabric Node", Object fabricLooseNode"".

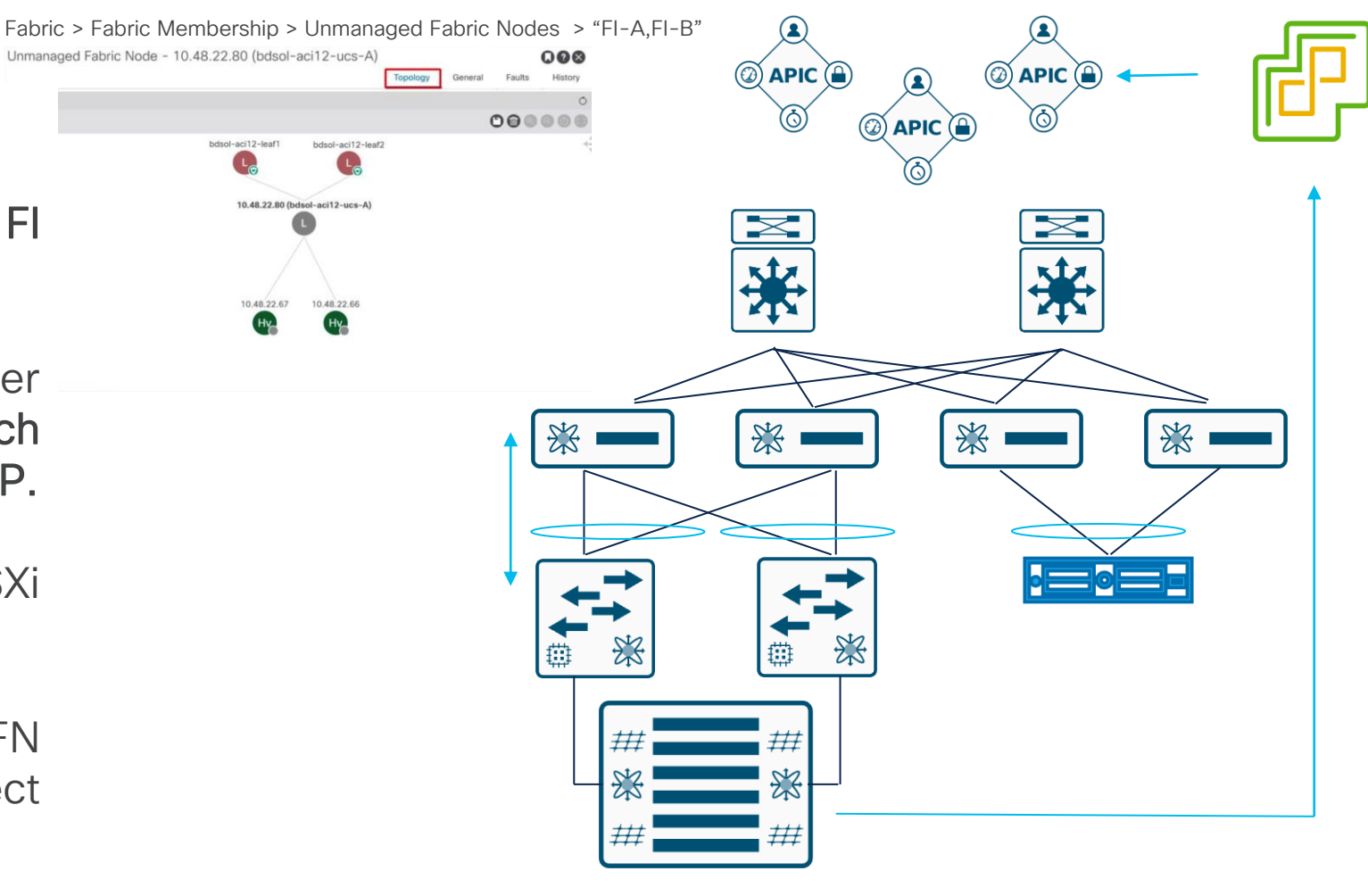

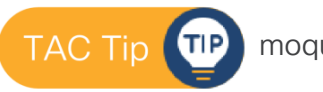

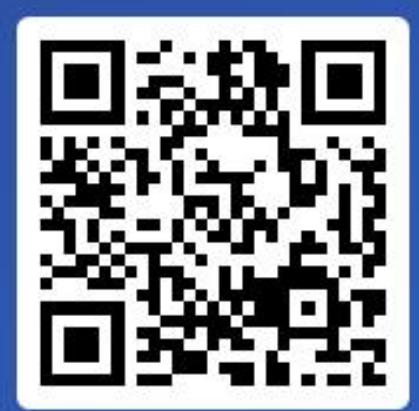

Join at slido.com #2050 841

> *<u>* Passcode:</u> 2jmwcq

¿Qué protocolo se utiliza en la comunicación del APIC y vCenter?

a) HTTPS 0%

 $\equiv$  Active poll

b) HTTP y HTTPS 0%

c) FTP y FTPS 0%

### Descargando Políticas

Resolution Immediacy: Determina cuando los contratos & VLANs son descargados a los LEAFs.

- **OnDemmand:** Cuando un port-group es *attachado* a una VM y los Leafs descubren los ESXi via CDP/LLDP.
- **Immediate:** Cuando se detectan los ESXi vía CDP/LLDP.
- **Pre-Provision:** Se descarga a todos los puertos & leafs des AAEP (Attachable Aplication Entity Profile) asociado al VMMDomain.

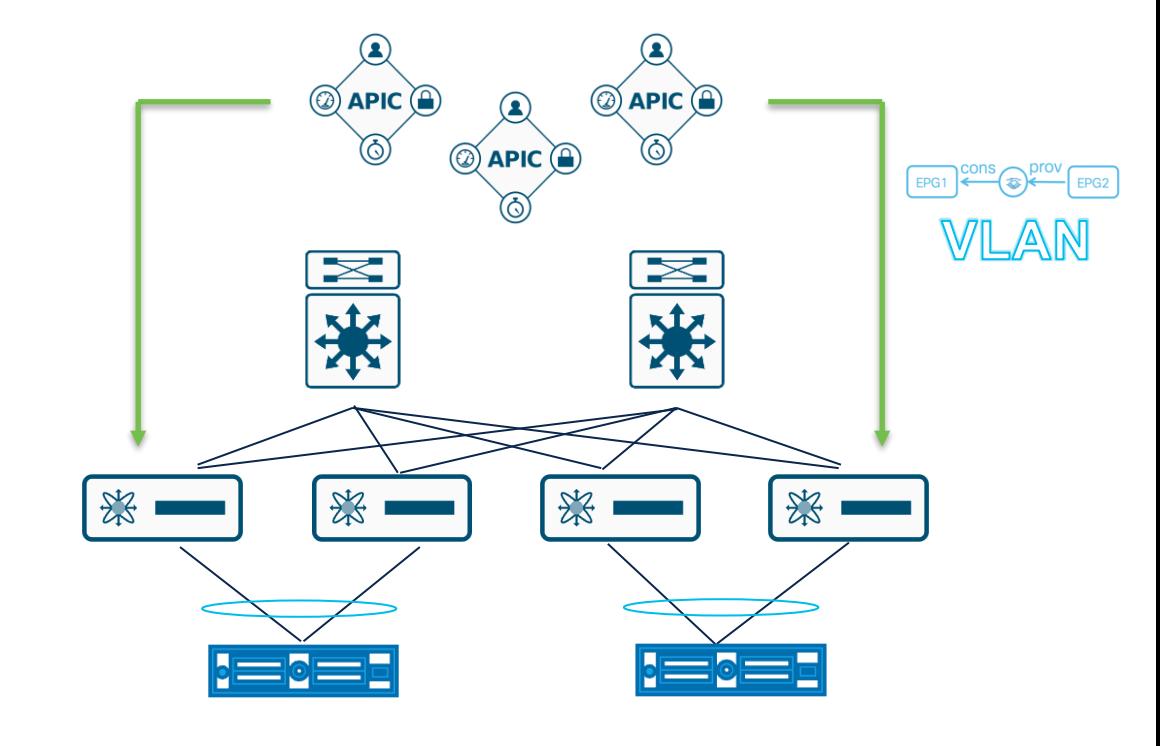

### Instalando Políticas

Deployment Immediacy: Determina cuando los contratos son instalados en la TCAM del Leaf.

- On-Demand: El contrato & VLANs son instalados cuando el primer paquete de la VM asociada a un portgroup llega al Leaf.
- **E** Immediate: El contrato & VLANs son instalados tan pronto se reciba la política en el Leaf del APIC.

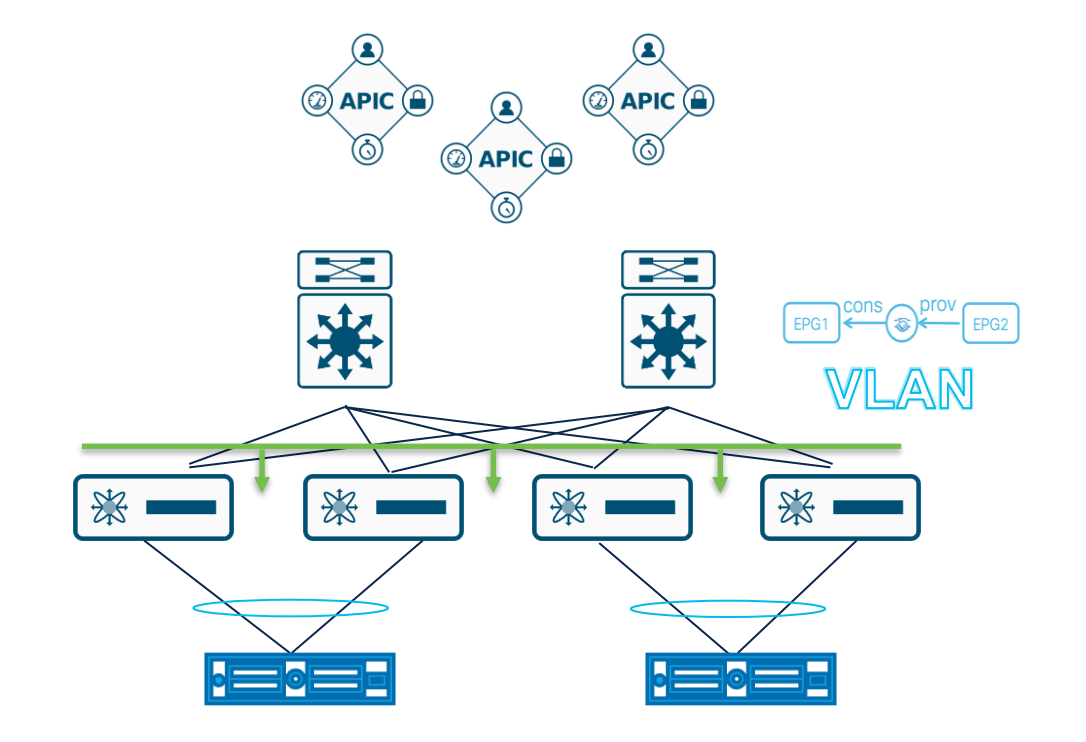

### Pre-Provision Casos de Uso

- Puertos de administración VMK: Si la administración del entorno virtual es a través del vDS.
- Mantenimiento: Durante el mantenimiento los puertos o adyacencias pueden *flapear.*
- **Executión de problemas:** en momentos de afectación para asegurar que los contratos & VLANs se encuentren presentes.

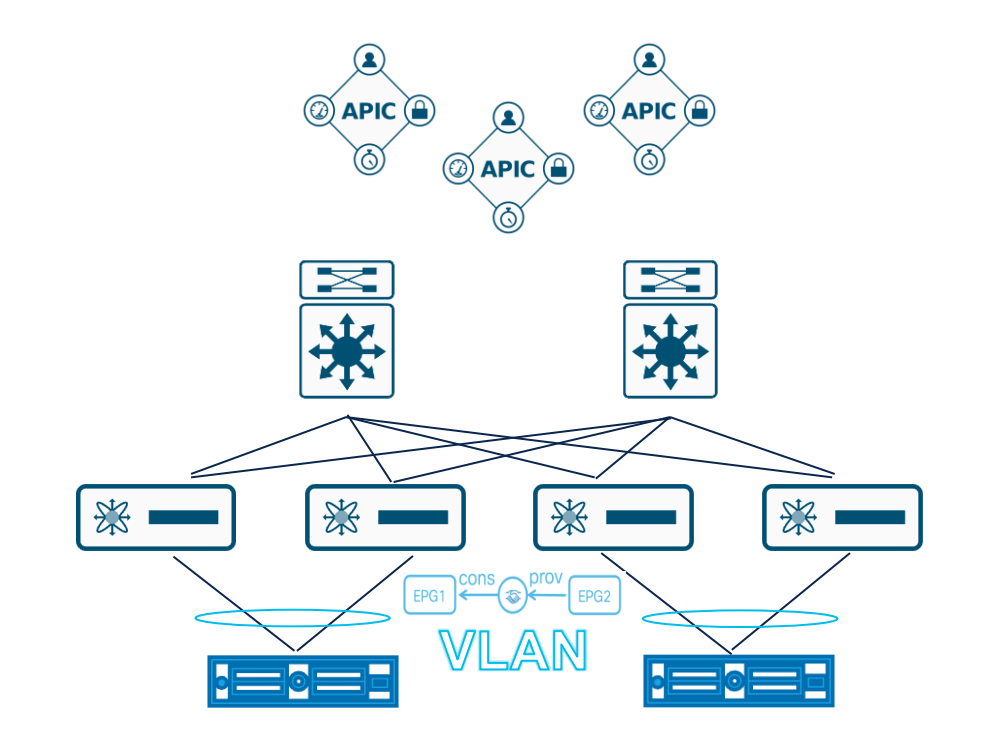

### Cisco ACI Integración del Hipervisor

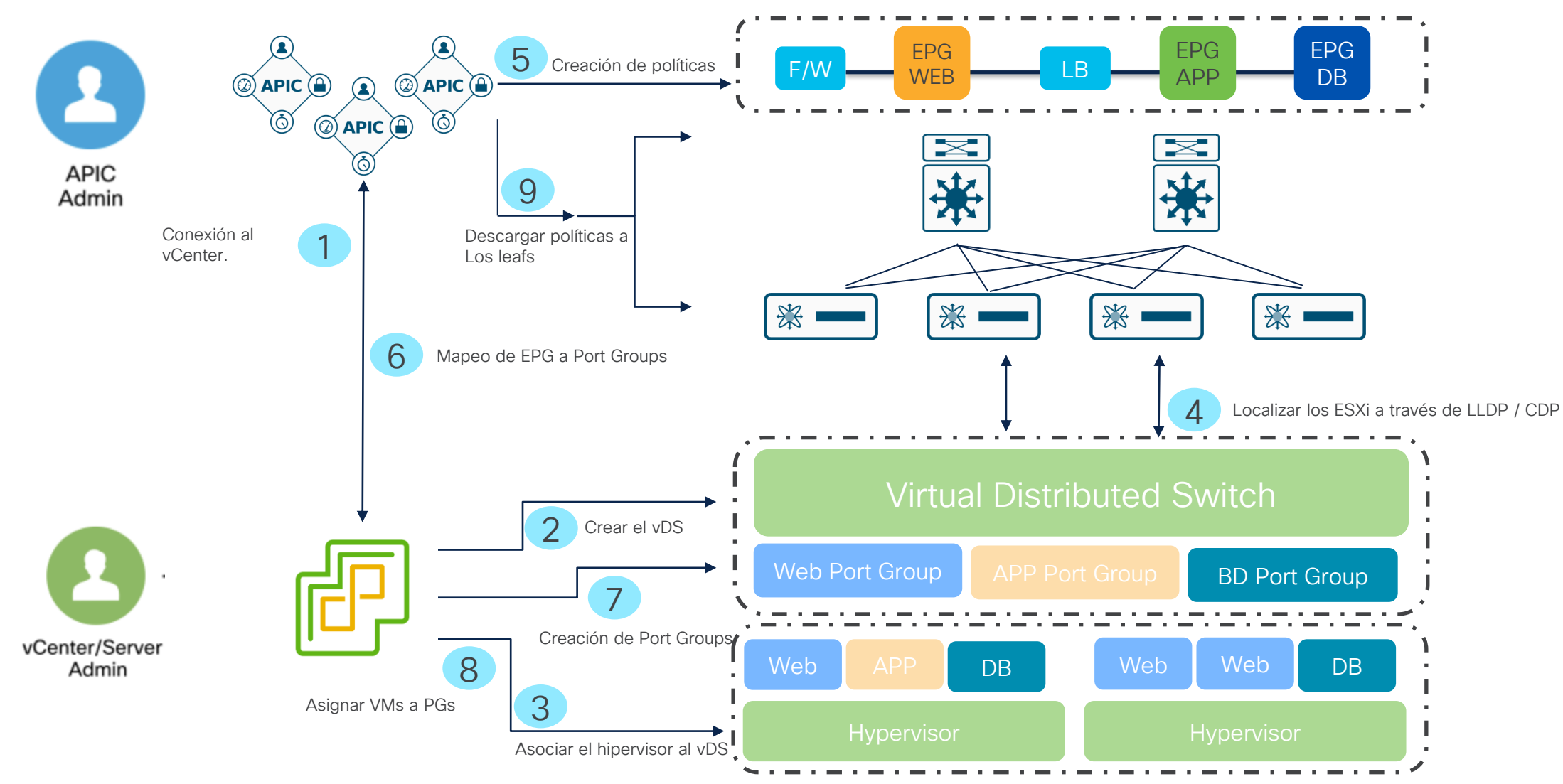

### Proceso VMmmgr (Virtual Machine Monitor Manager)

VMmmgr: maneja los procesos entre el APIC y los Hipervisores.

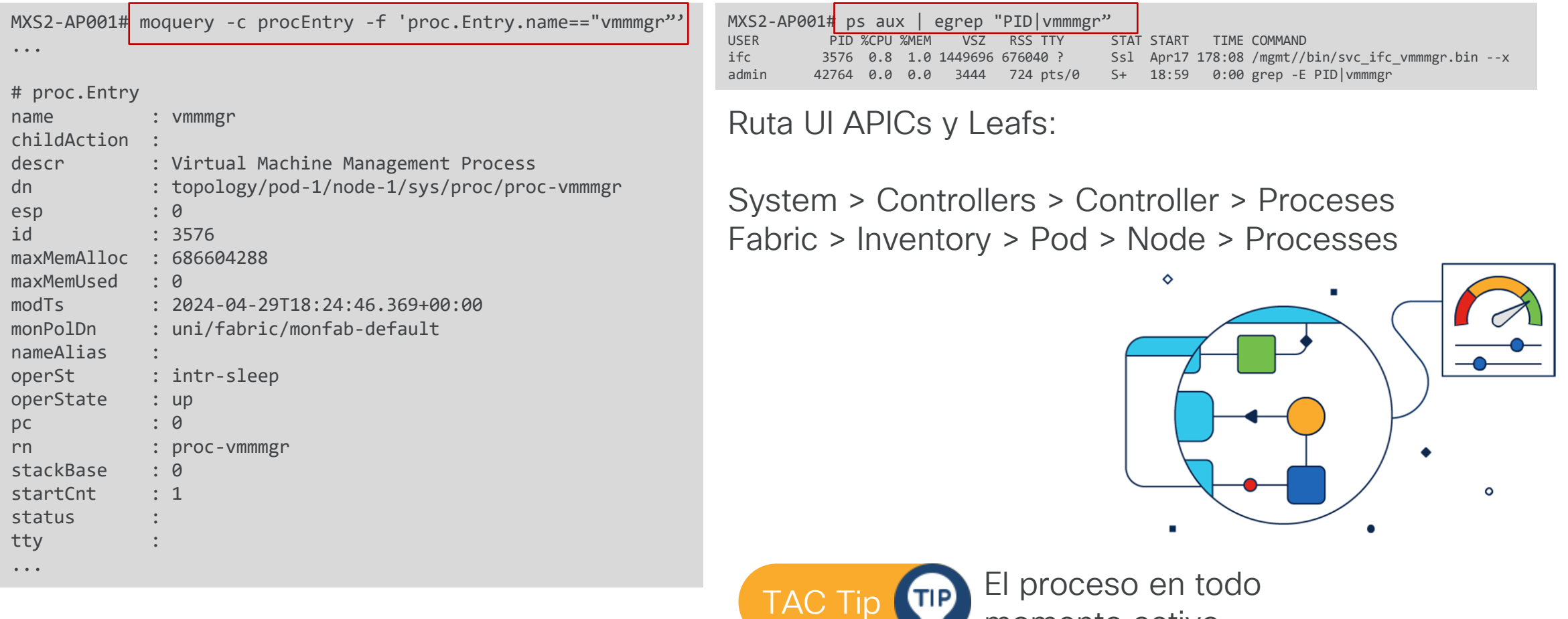

momento activo.

Join at slido.com #2050 841

> *S* Passcode: 2jmwcq

¿Cuál es el proceso encargado de establecer comunicación entre el APIC y la integración de vCenter?

a) Policy Manager

0%

 $\equiv$  Active poll

b) Observer 0%

c) Vmmmgr 0%

 $0<sup>8</sup>$ 

#### $\frac{1}{2}$ **APIC**

#### admin 30002.800

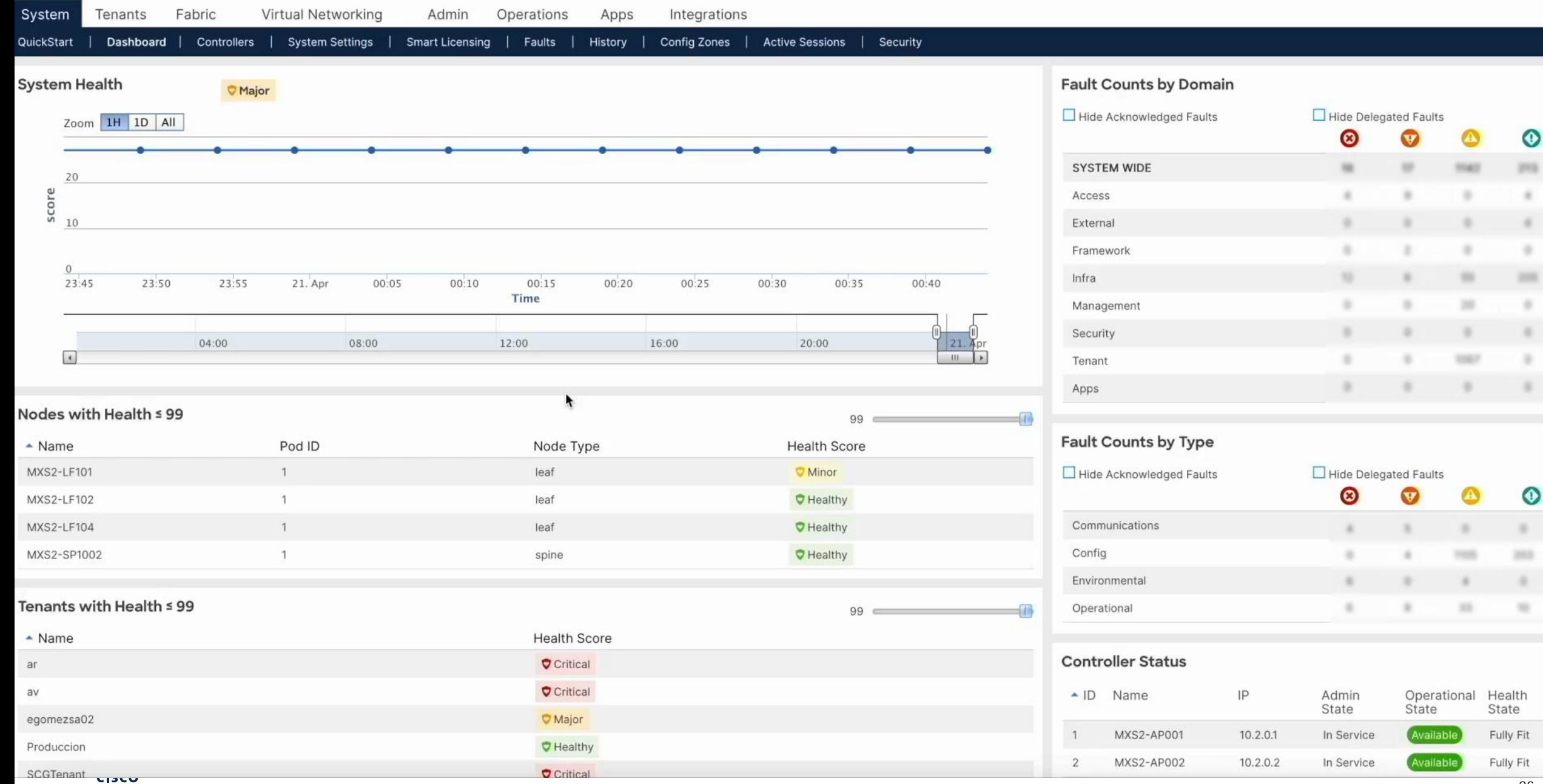

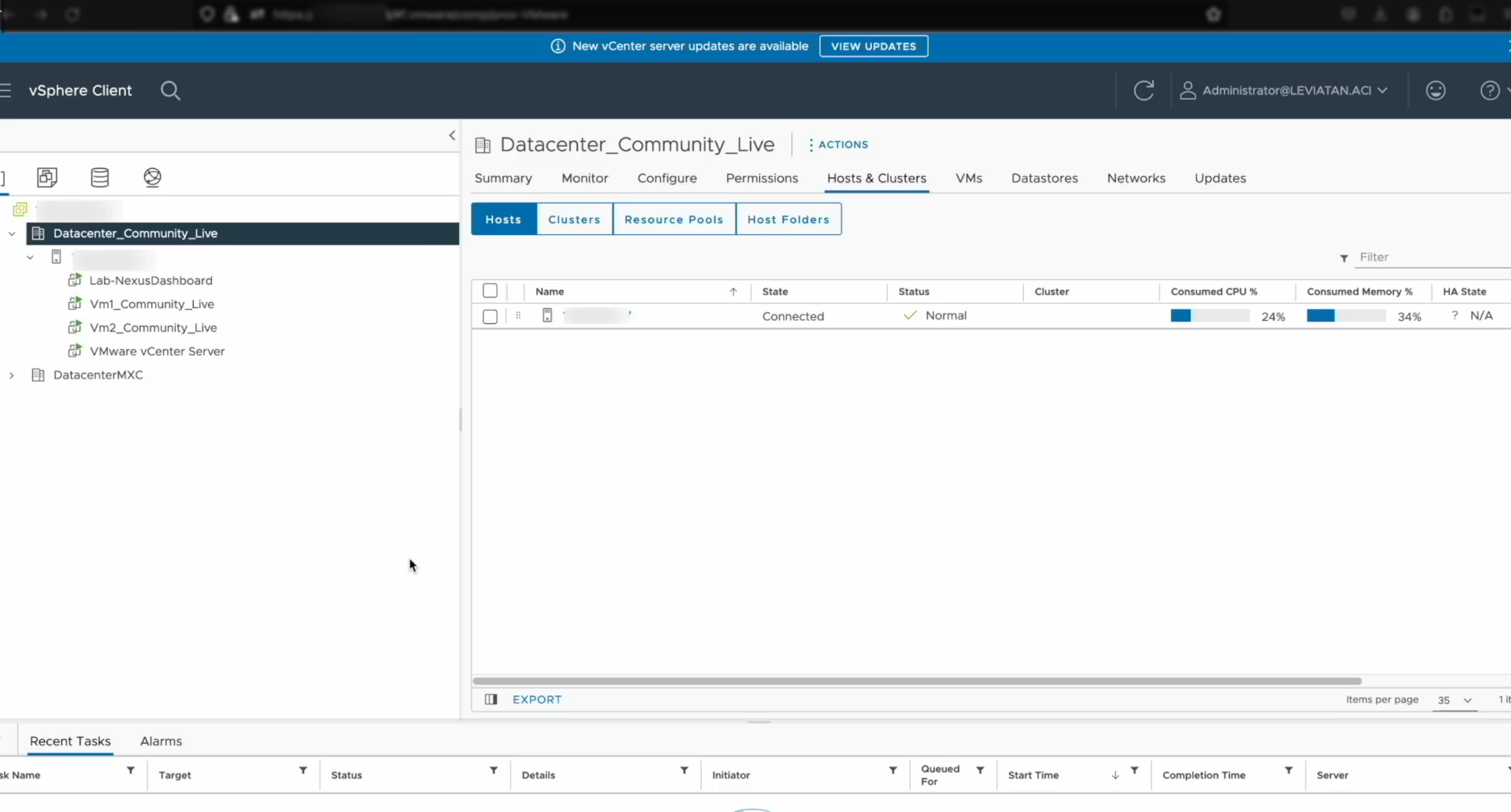

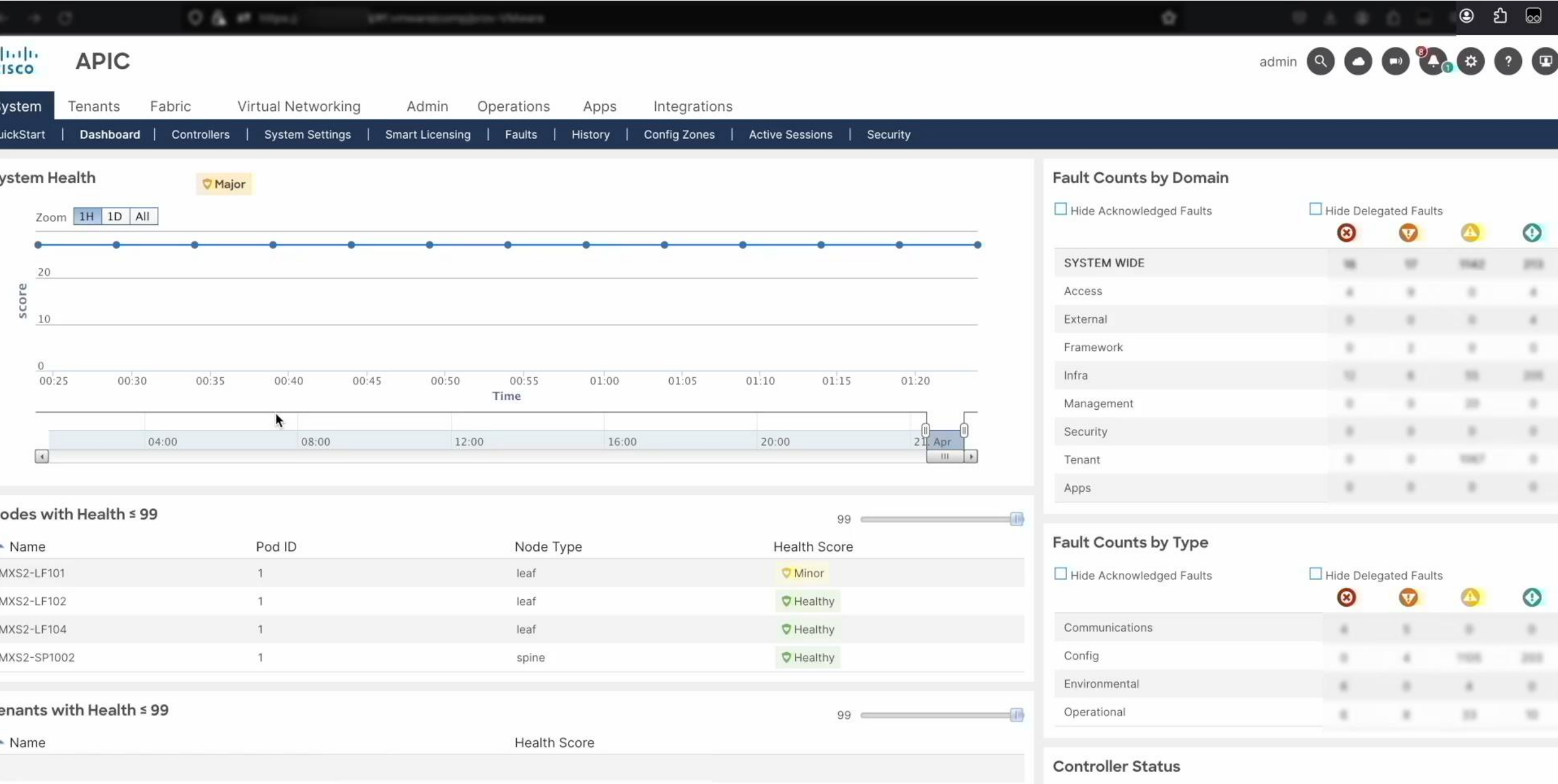

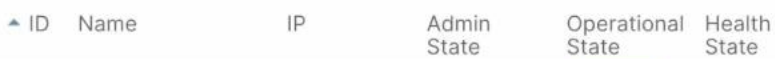

### Guía de Configuración de Dominio

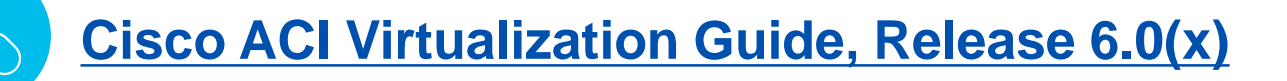

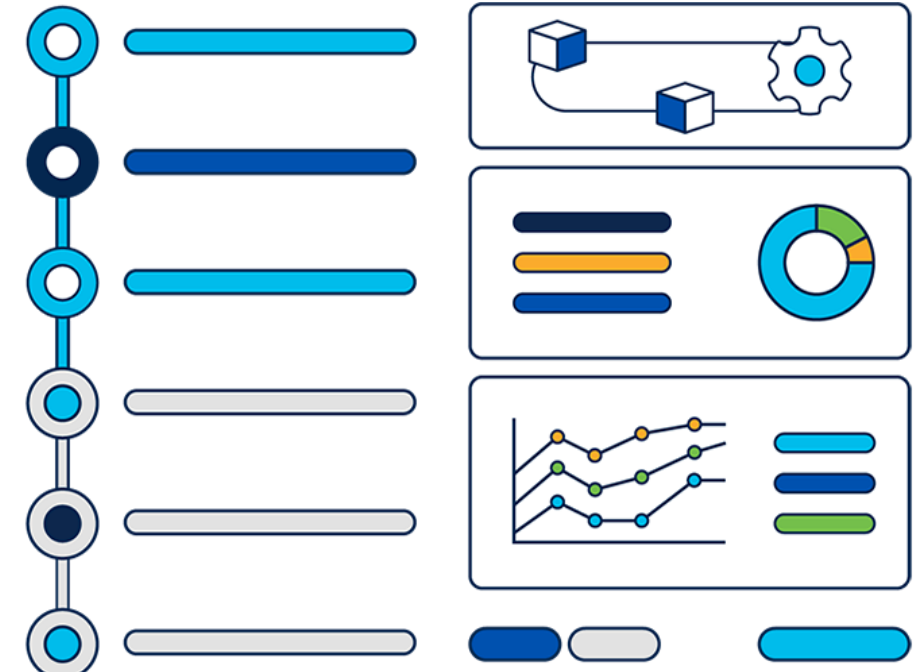

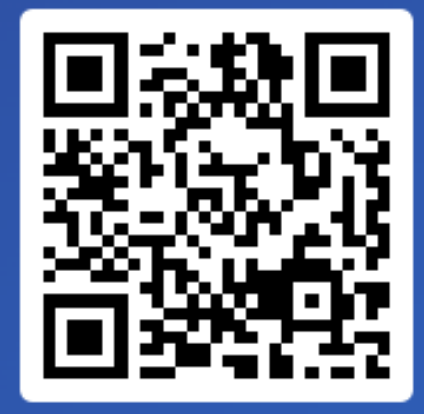

Join at slido.com #2050 841

> *S* Passcode: 2jmwcq

¿Cuáles son los parámetros necesarios que deben coincidir para poder establecer conectividad con el vCenter al momento de configurar un dominio virtualizado?

a) DVS, Credentials 0%

b) IP, Port Group 0%

c) Data Center Name, IP, Credentials 0%

### Problemas de NIC Teaming en ACI

Nic teaming es el proceso de combinar múltiples puertos con el propósito mejorar el desempeño, controlar el balanceo de cargas además de obtener redundancia ante eventos inesperados de las interfaces.

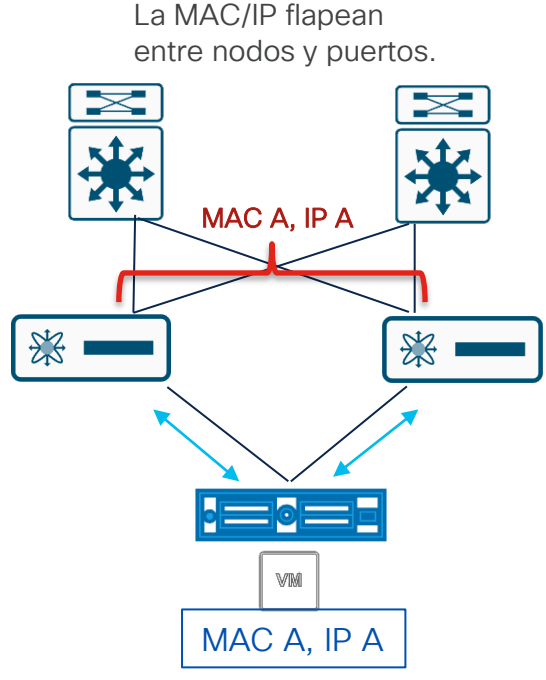

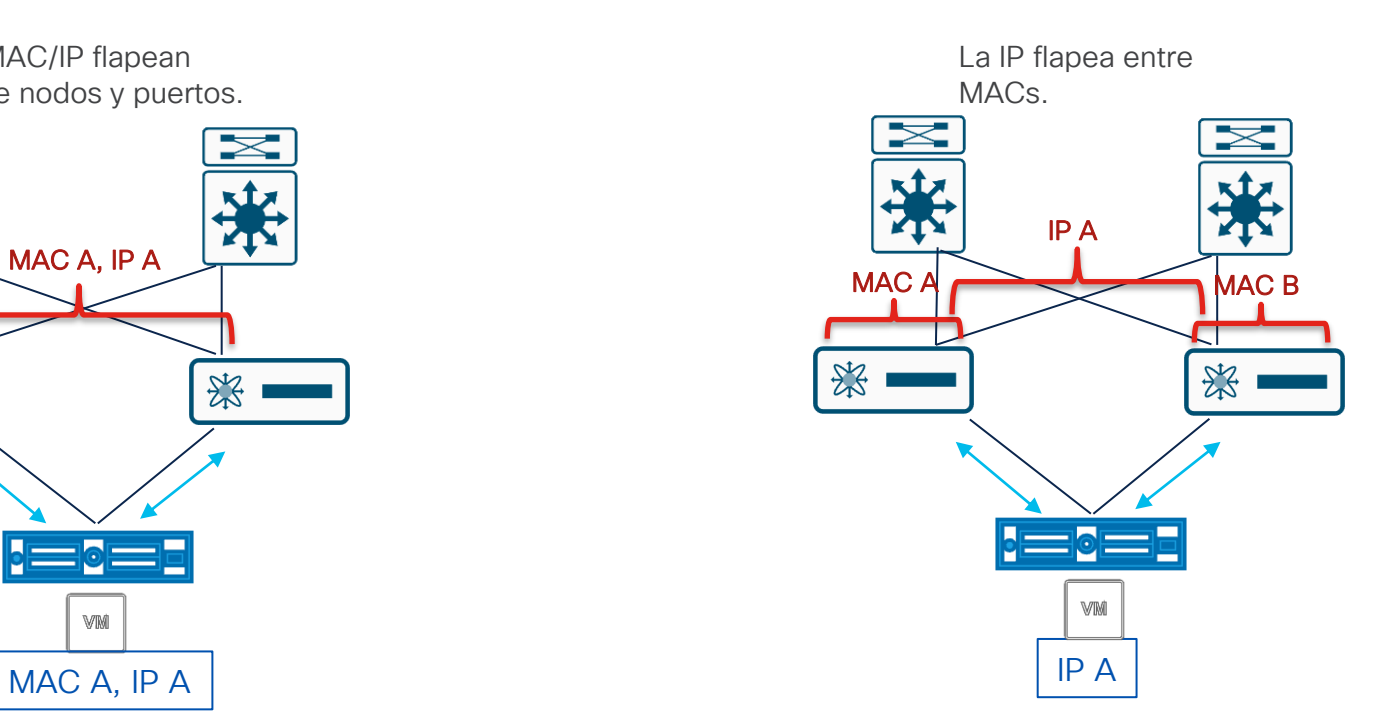

Mismo problema que un switch normal. Comportamiento especifico a ACI debido al dataplane learning.

### Tipos de NIC Teaming

Compatibles con ACI

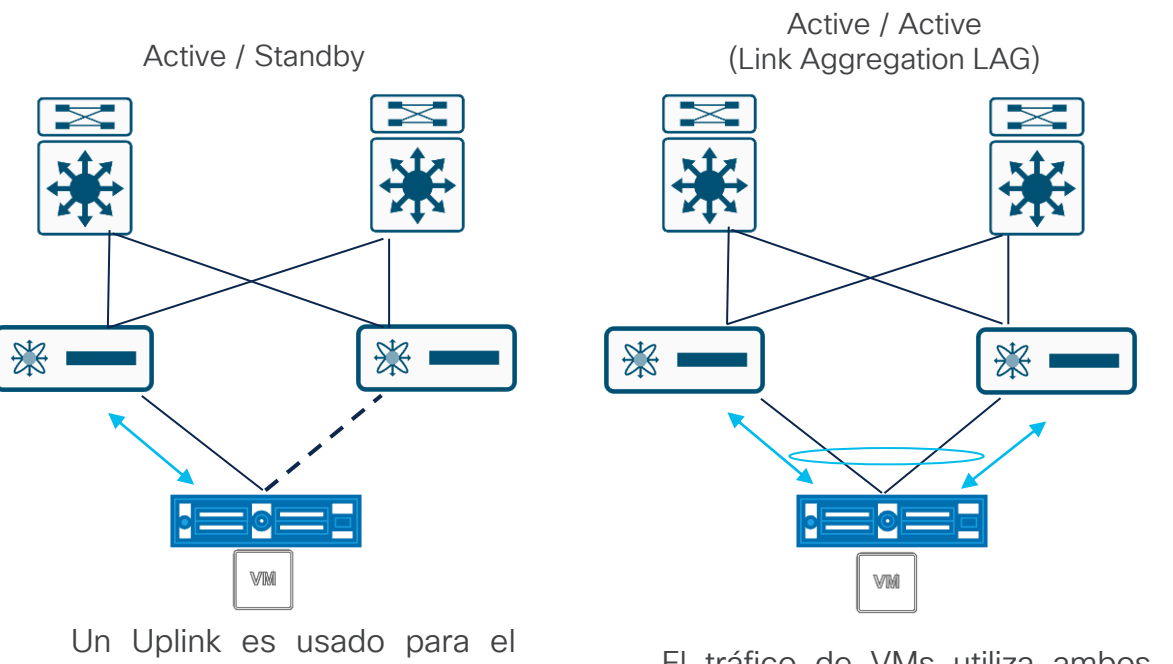

tráfico de VMs, el otro es para failover.

El tráfico de VMs utiliza ambos uplinks que trabajan lógicamente como un uplink.

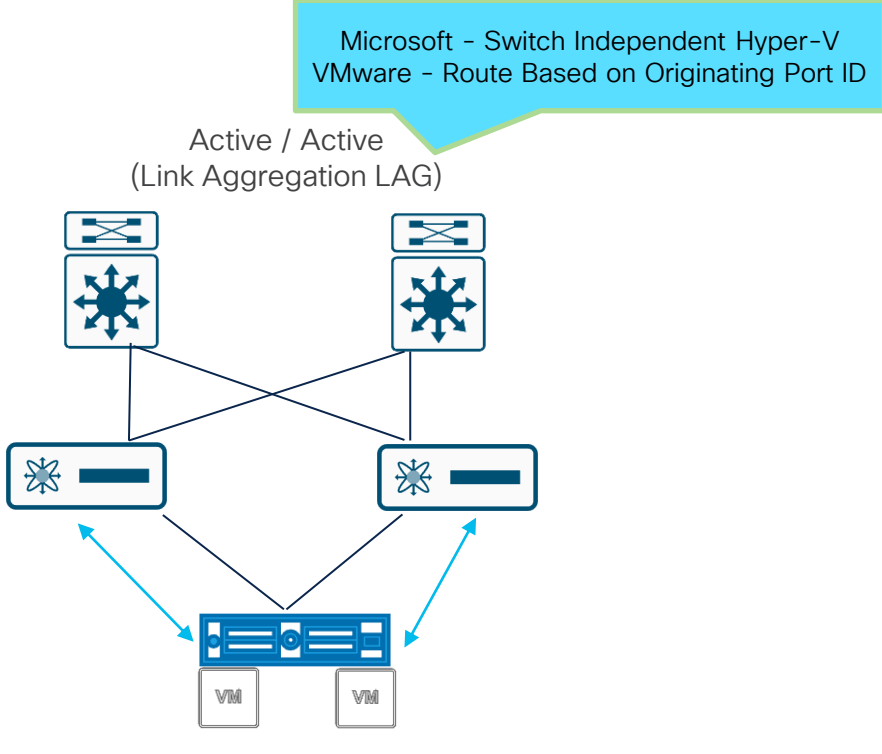

A cada VM se le asigna un uplink

### NIC Teaming de Otros Vendors

Configuración especial en uso con ACI.

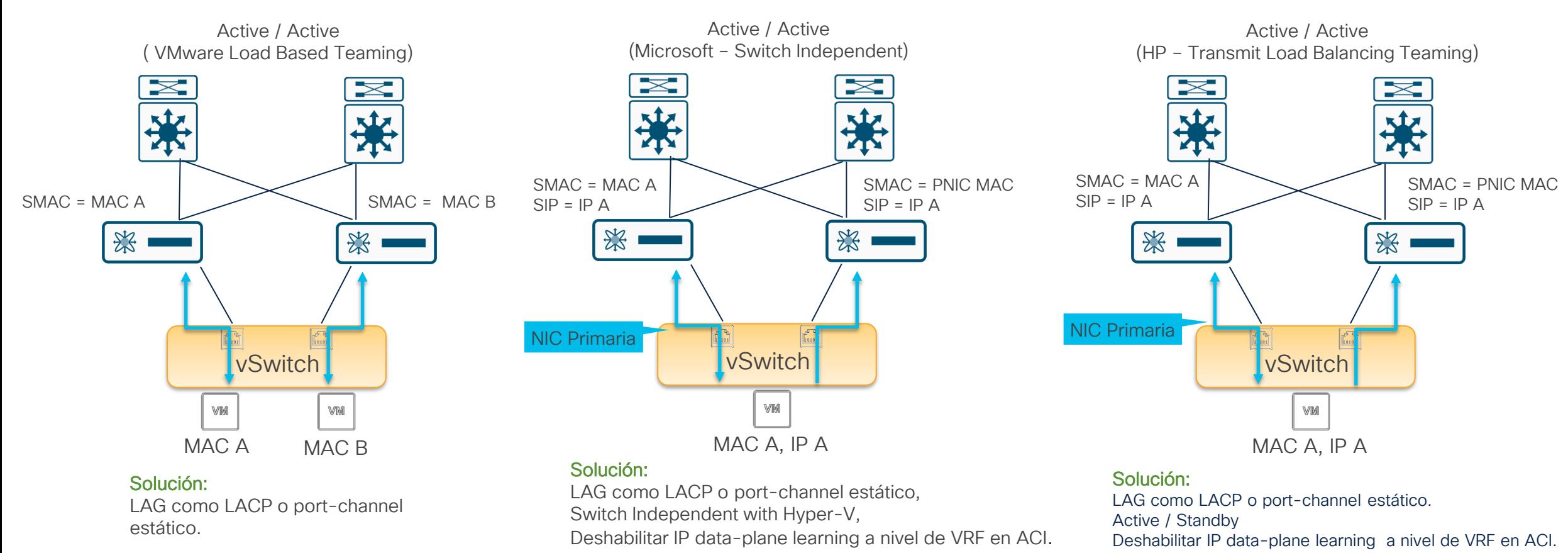

### Enhanced LACP

Nos Permite la creación de múltiples grupos "Lag" y tomar ventaja de sus características.

LACP Básico ha sido eliminado gradualmente en vSphere desde la versión 5.1 de VDS.

LACP Básico (LACPv1) soportado hasta vSphere v6.5.

vSphere v6.7 únicamente soporta LACP V2.

: El vDS debe ser convertido a Enhanced LACP a partir v6.7.

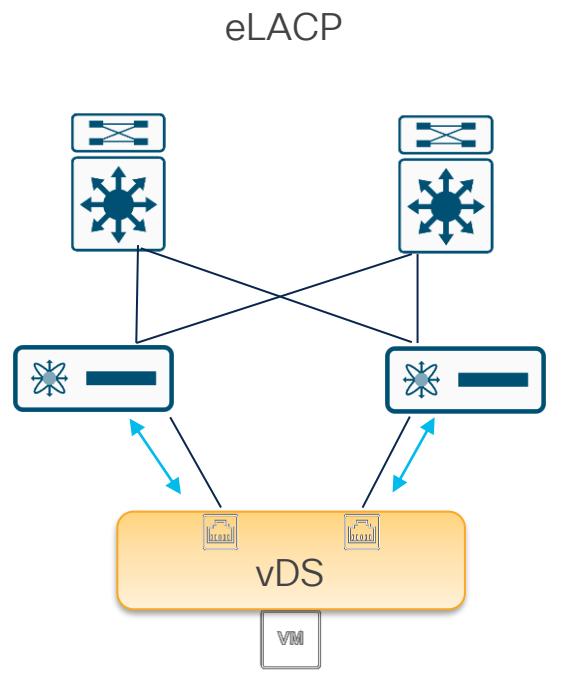

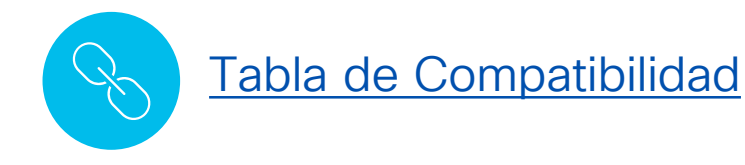

### Enhanced LACP

#### **Características**

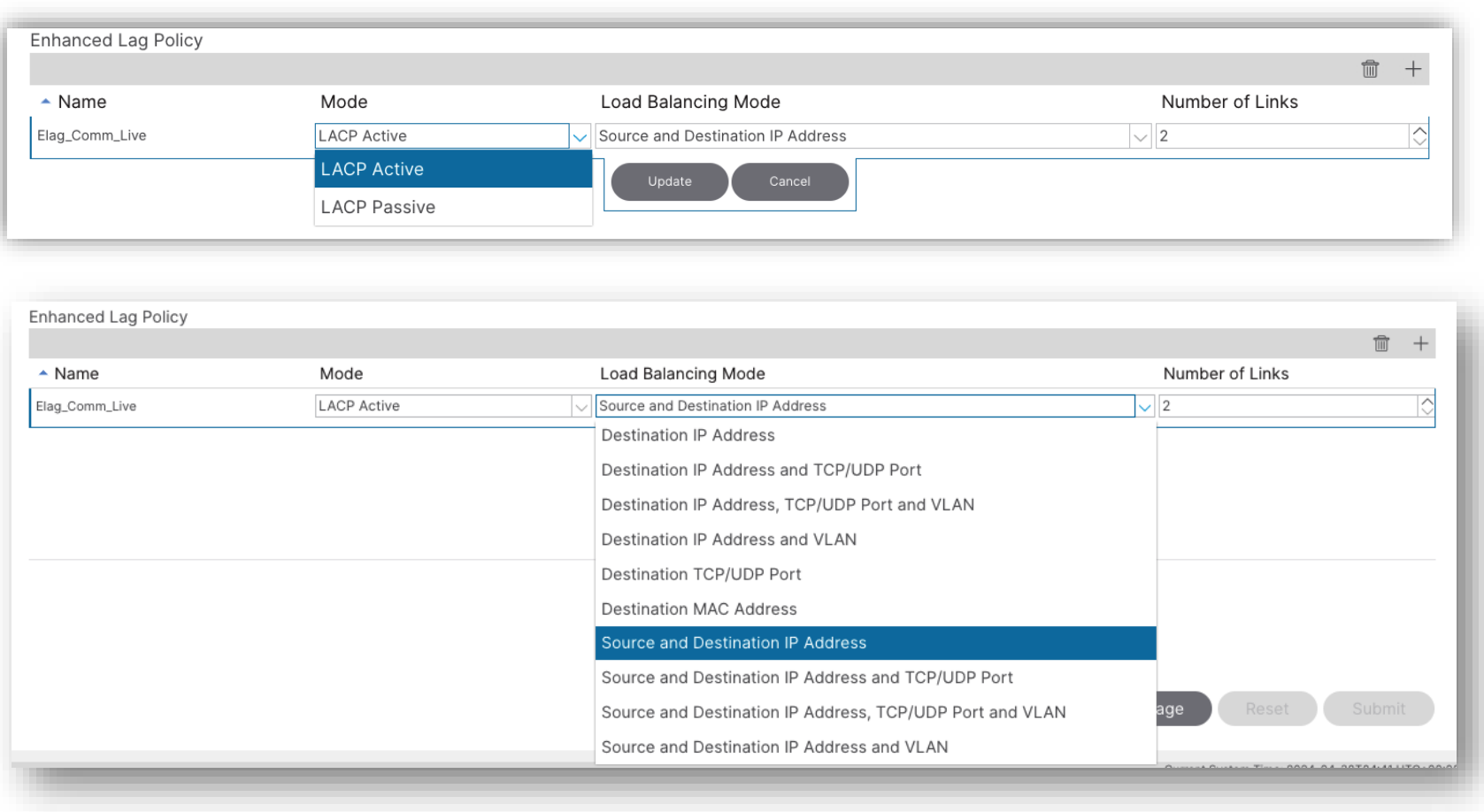

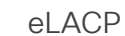

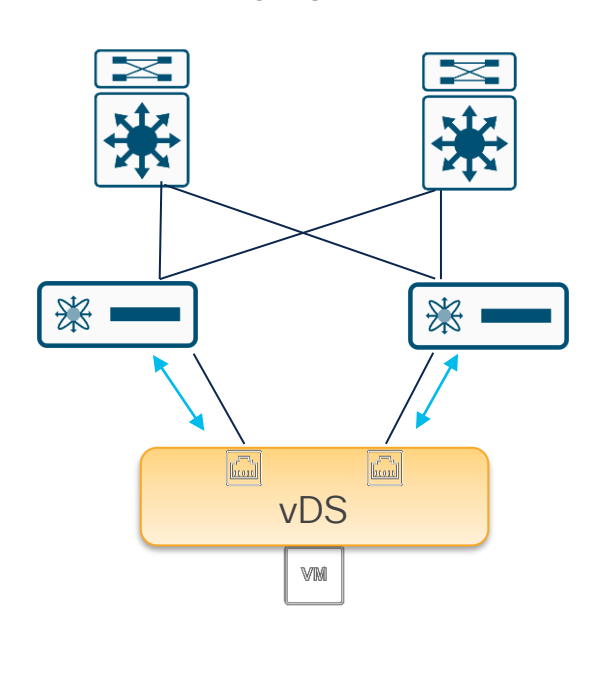

[eLACP Configuración.](https://community.cisco.com/t5/data-center-and-cloud-knowledge-base/vmm-integration-with-enhanced-lacp/ta-p/4522997)

#### aludu<br>cisco APIC (DC2)

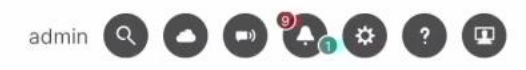

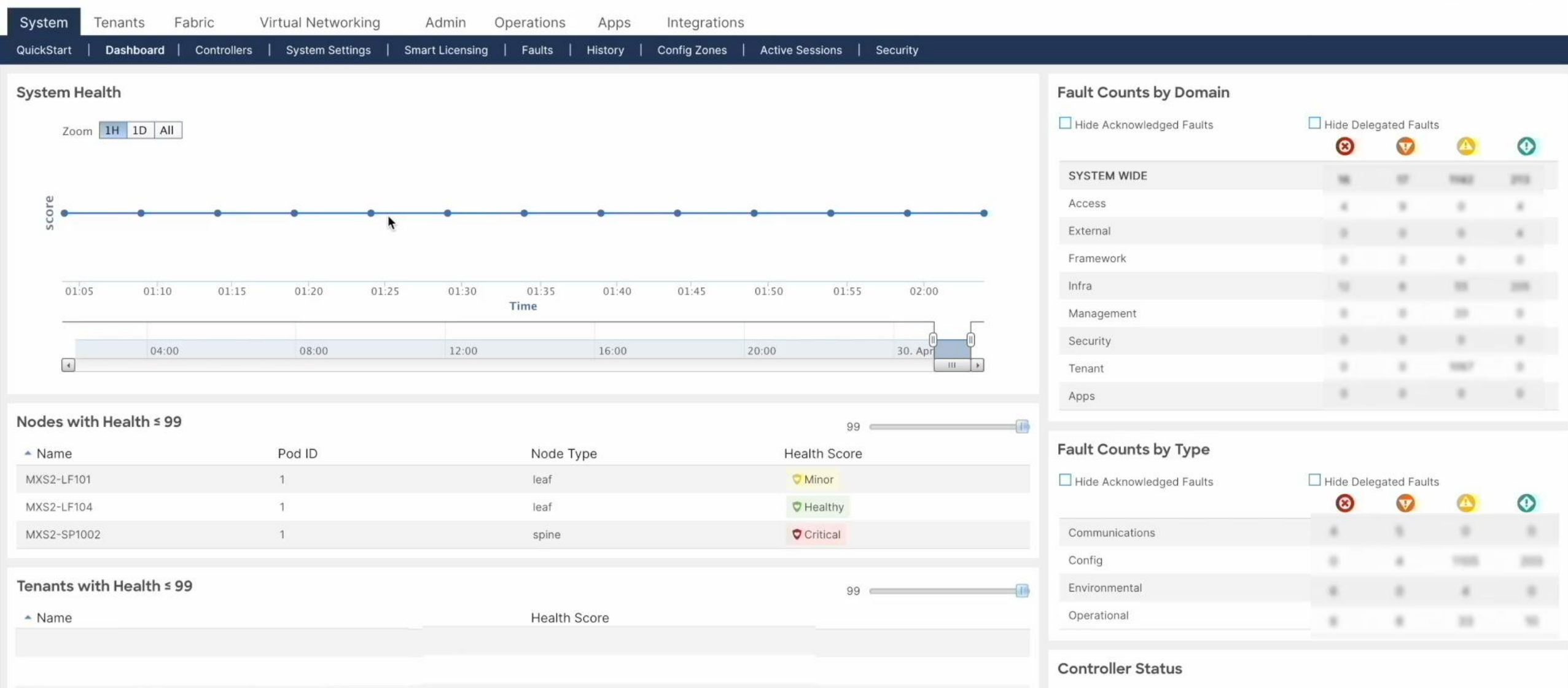

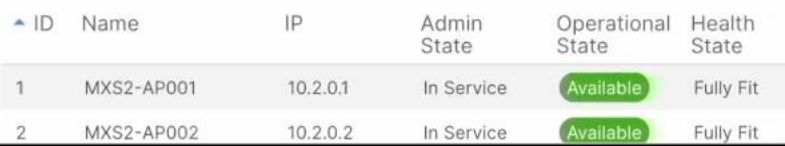

### Validación

 $\frac{\alpha\| \alpha\| \alpha}{\mathsf{c}(\mathsf{scc})}$ © 2024 Cisco and/or its affiliates. All rights reserved. Cisco Public Introducción

Validación

Integración

**Troubleshooting** 

### Verificando vCenter Estatus

Virtual Networking > Vmware > Domain > Controllers > Operational

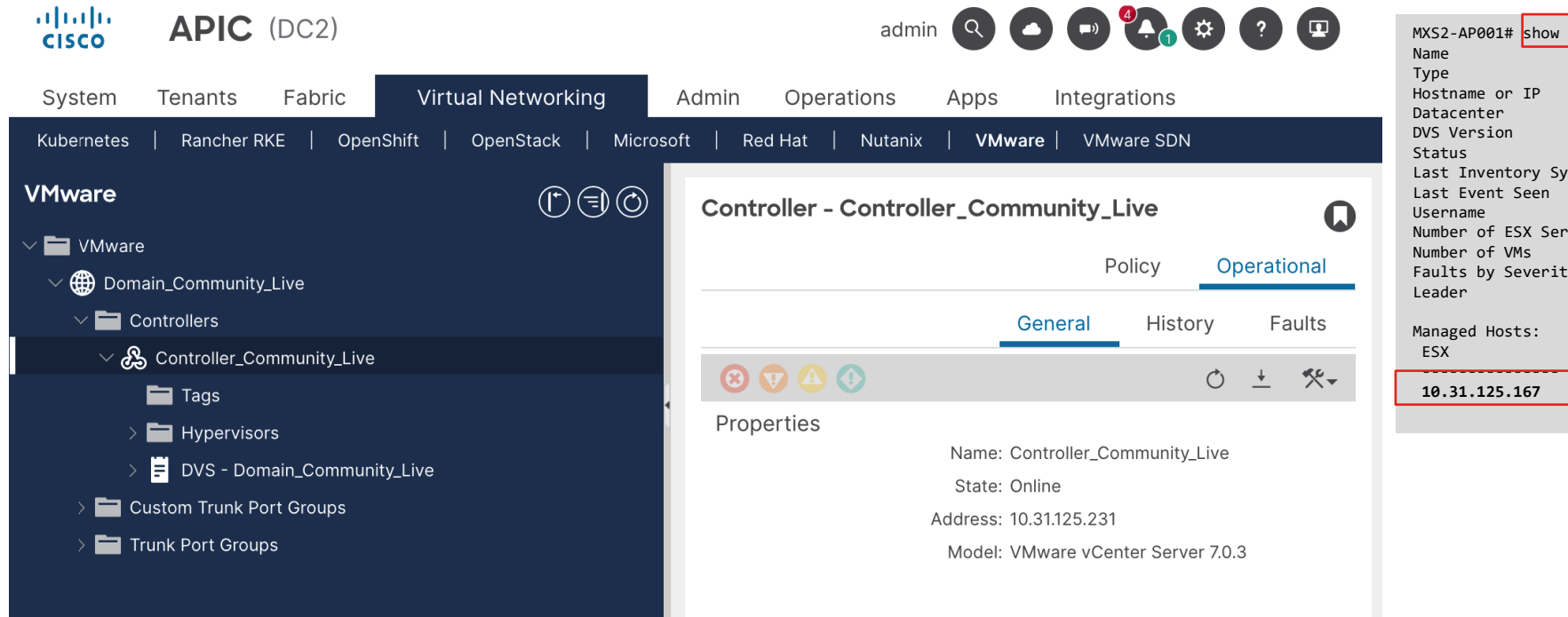

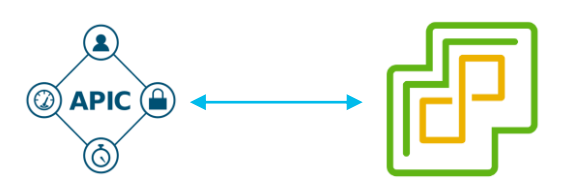

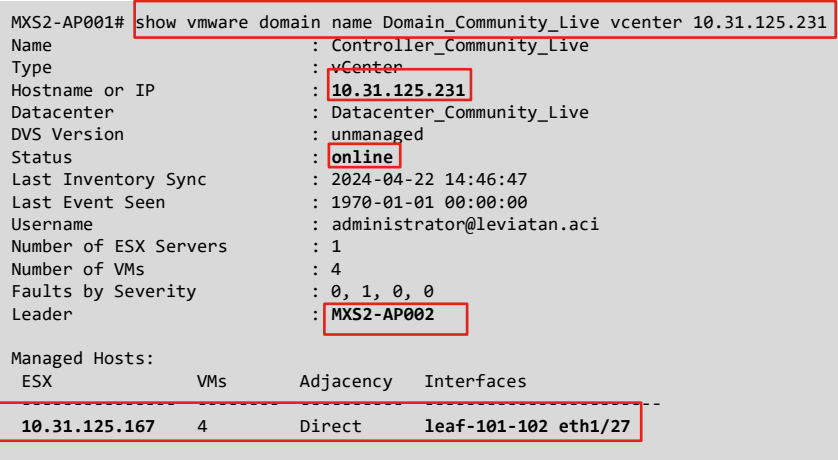

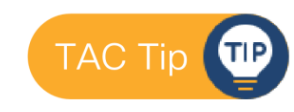

moquery -c compCtrlr -f 'comp.Ctrlr.hostOrIp=="<Controller-IP>"'

### Verificando Conectividad al vCenter

Validar el DNS del VC Lanzar ping al vCenter

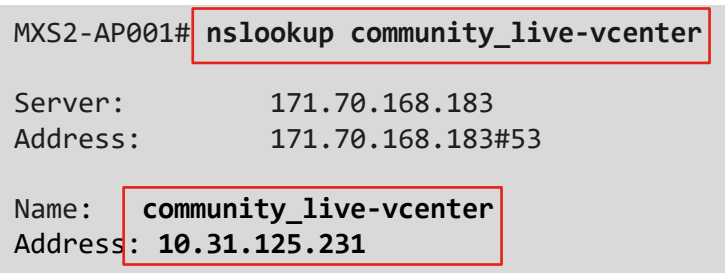

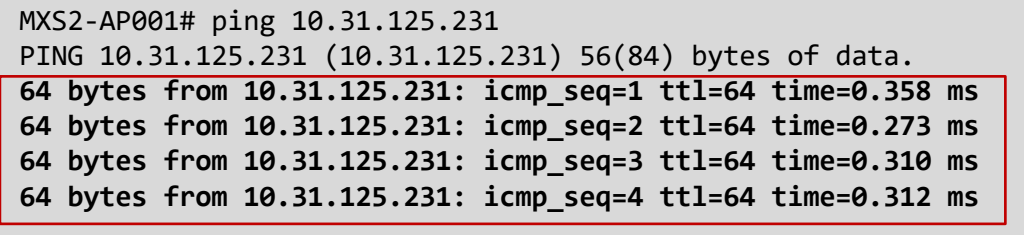

--- 10.31.125.231 ping statistics ---4 packets transmitted, 4 received, **0% packet loss**, time 3083ms rtt min/avg/max/mdev = 0.273/0.313/0.358/0.030 ms

Verificar las rutas de OOB /INB hacia la subnet del vCenter

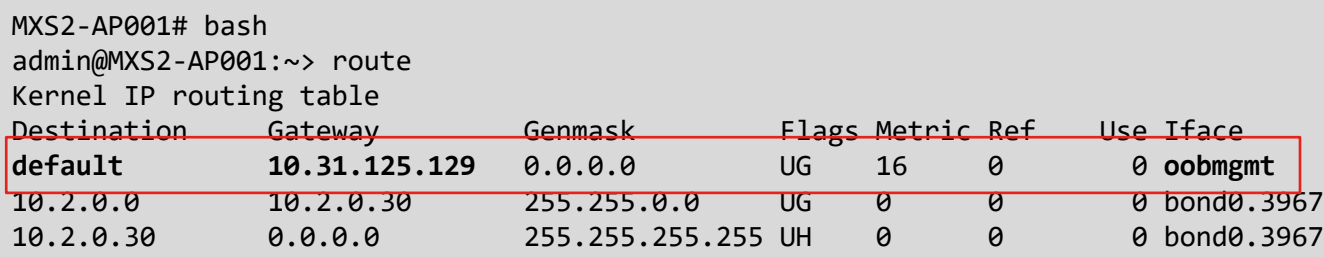

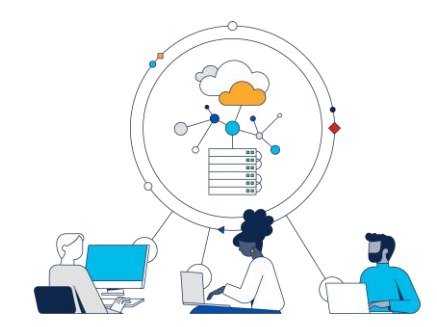

### Verificando ESXi

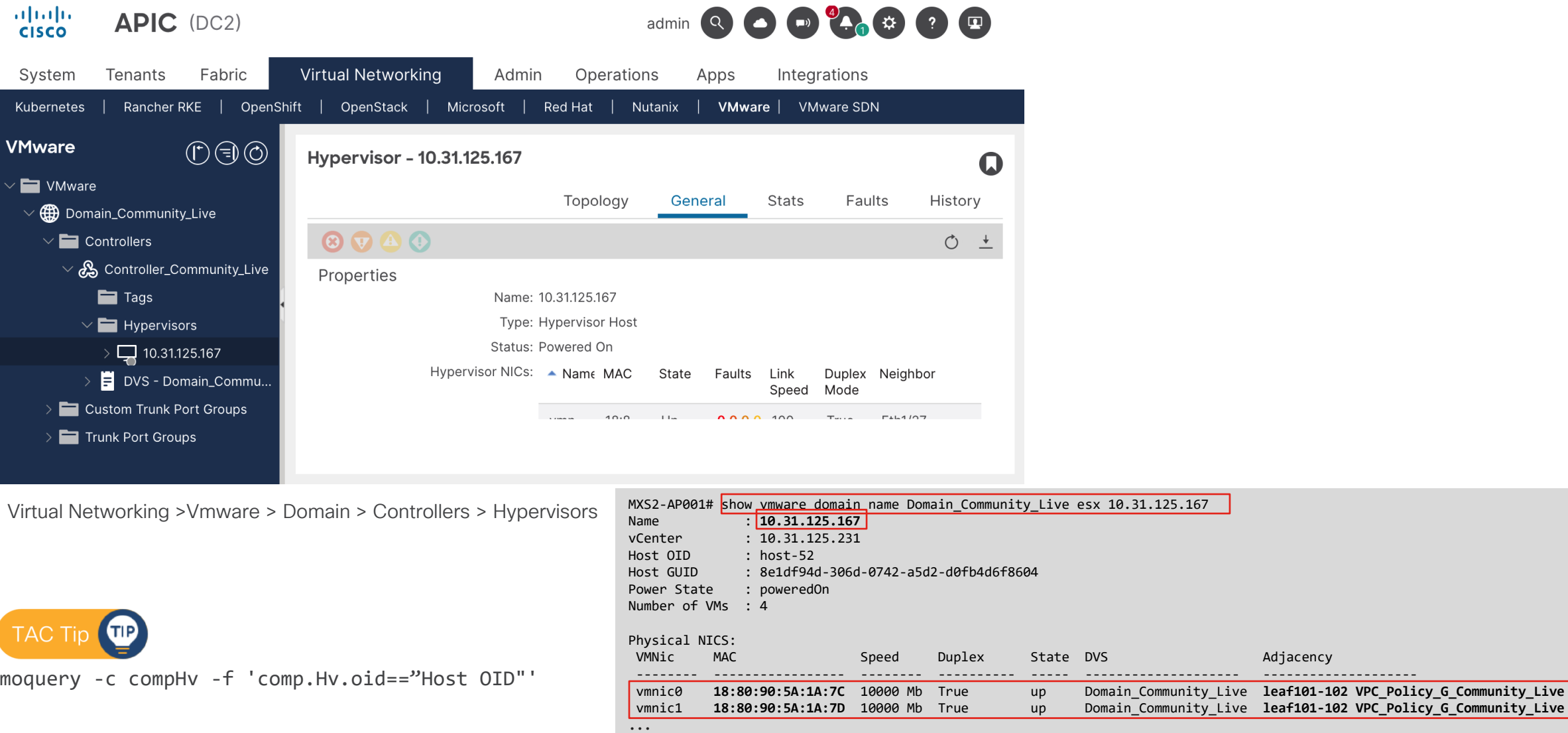

Adjacency

### Verificando Port-Groups

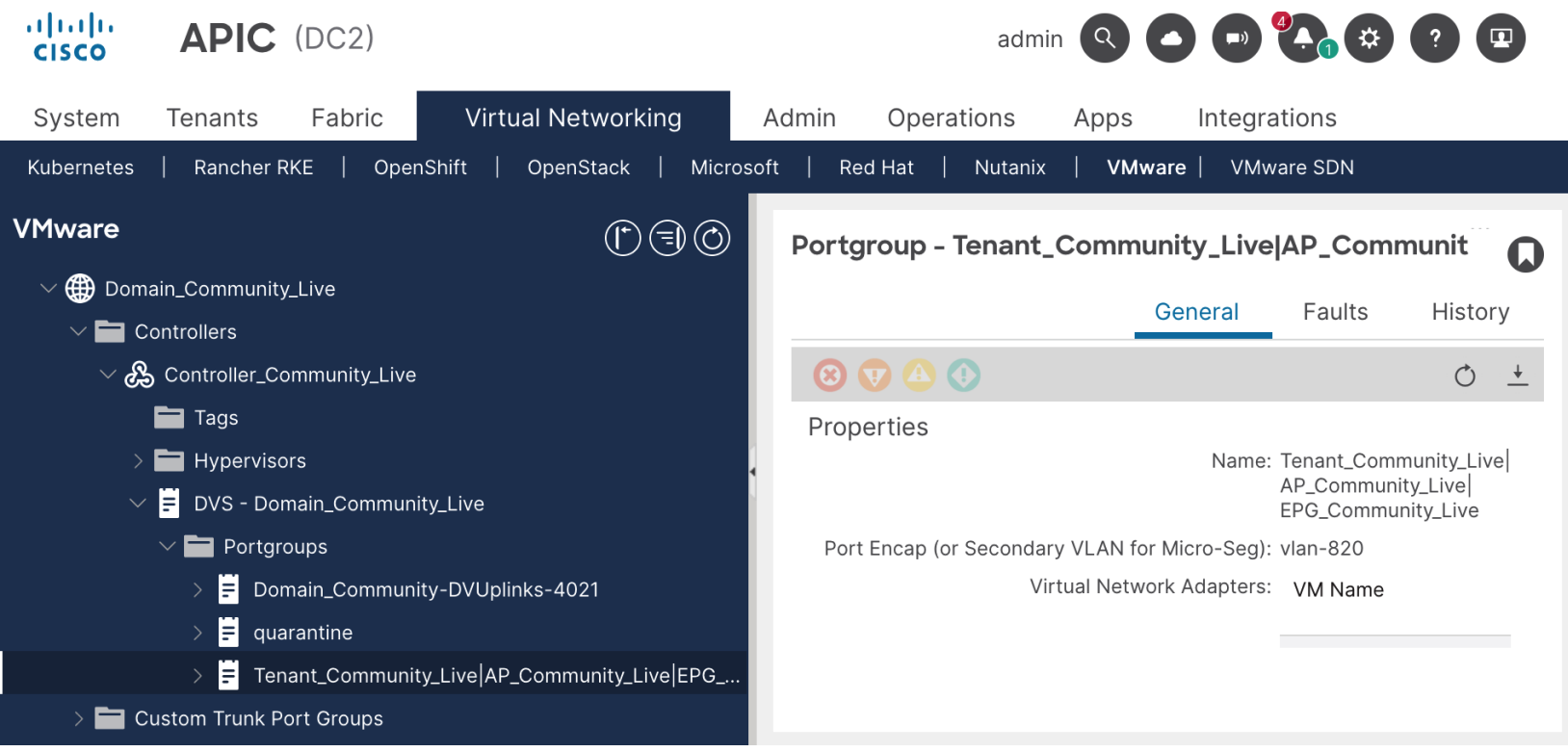

#### Virtual Networking > Vmware > Domain > Controllers > DVS > Portgroups

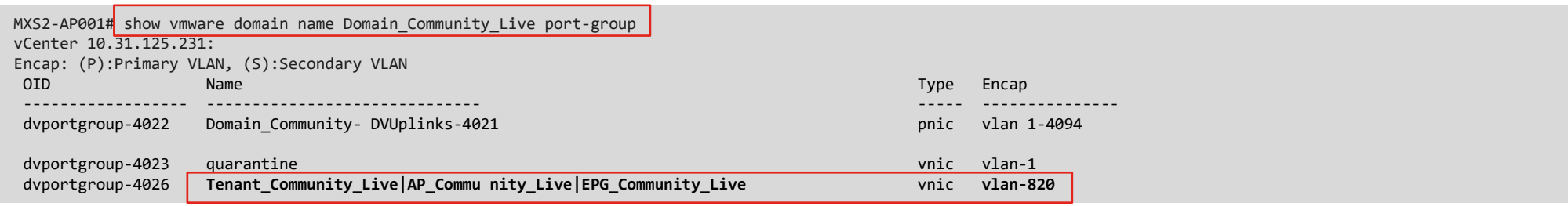

### Verificando LLDP

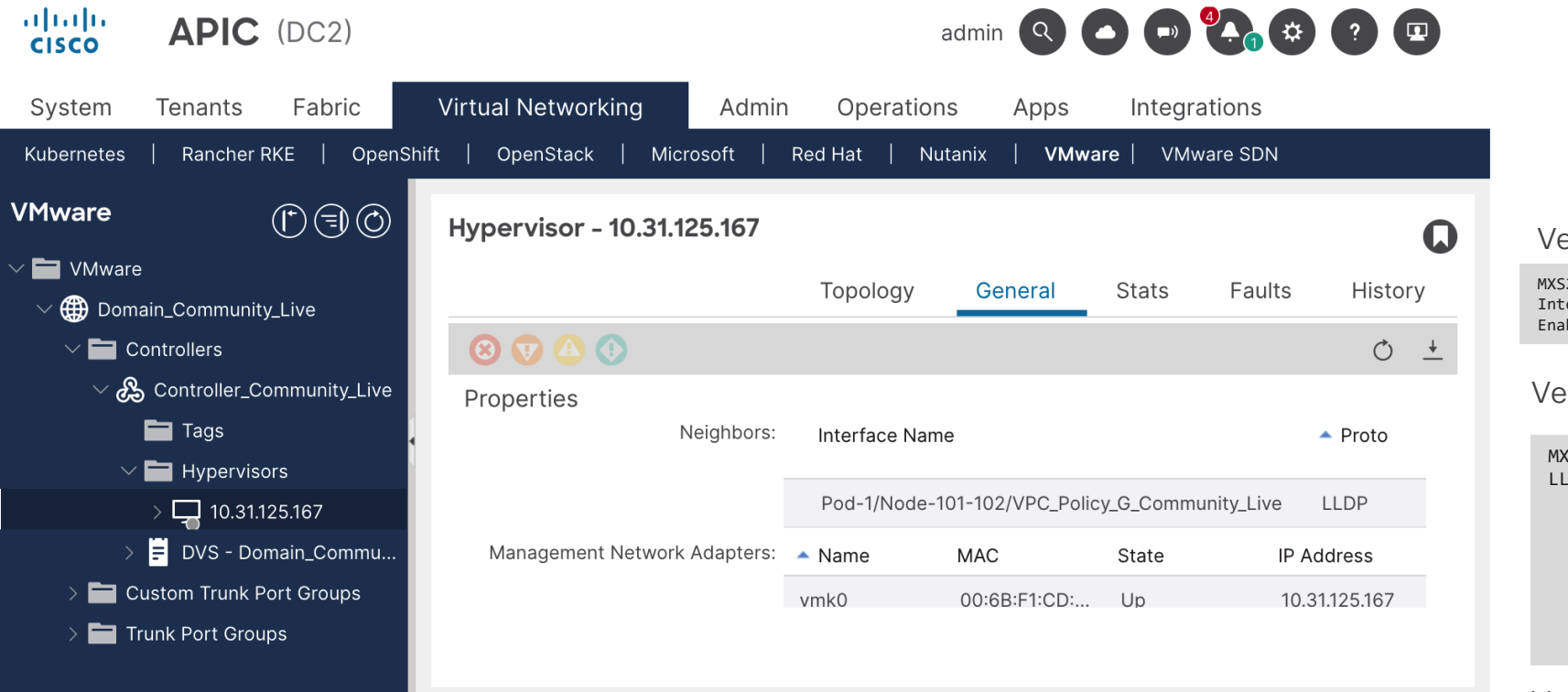

Virtual Networking > Vmware > Domain > Controllers > Hypervisors > General

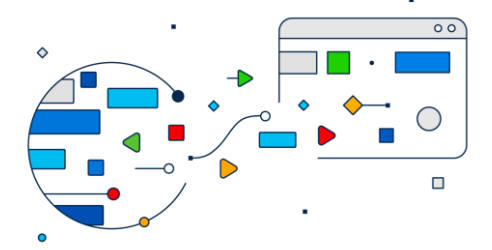

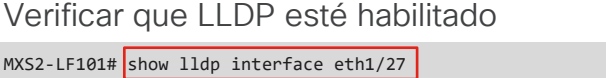

erface Information: able (tx/rx/dcbx): Y/Y/N Port Mac address: 28:6f:7f:eb:03:2b

#### erificar trafico LLDP en la interface

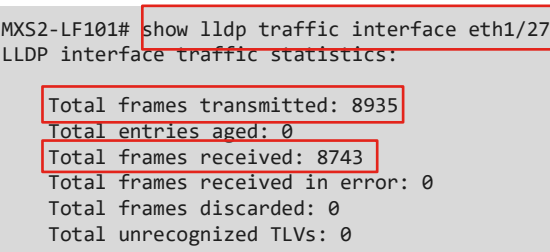

#### Validar que el host vecino sea correcto

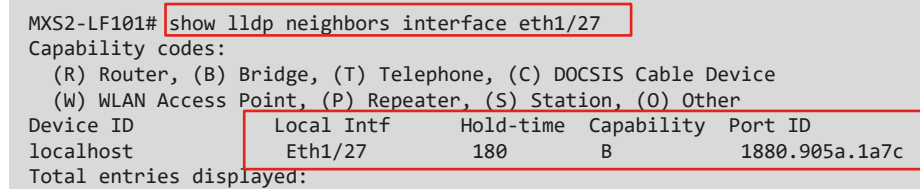

### Verificando CDP

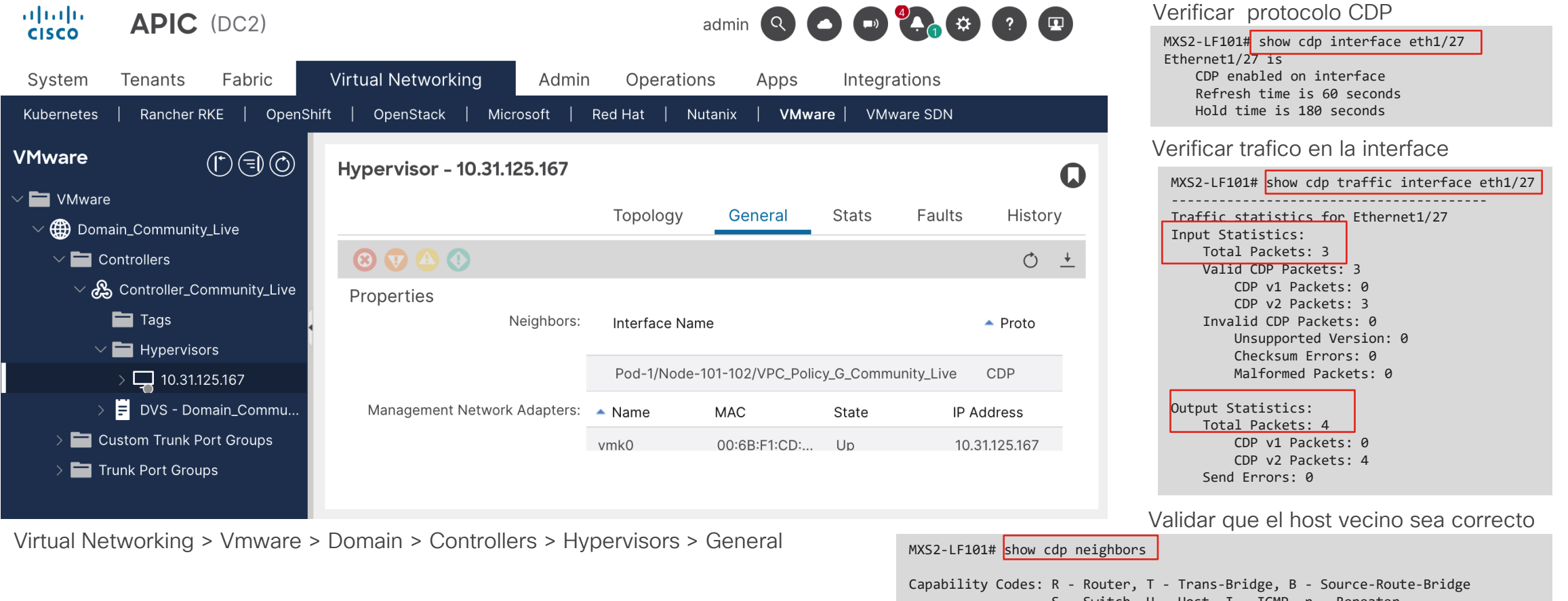

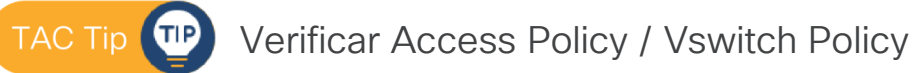

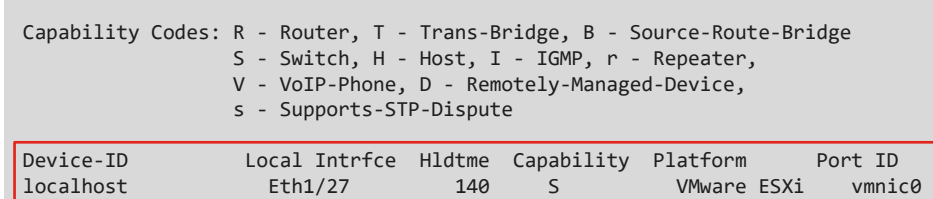

### Endpoint Learning

Tenants > Tenant > App Profile > EPG > Operational > Client Endpoints

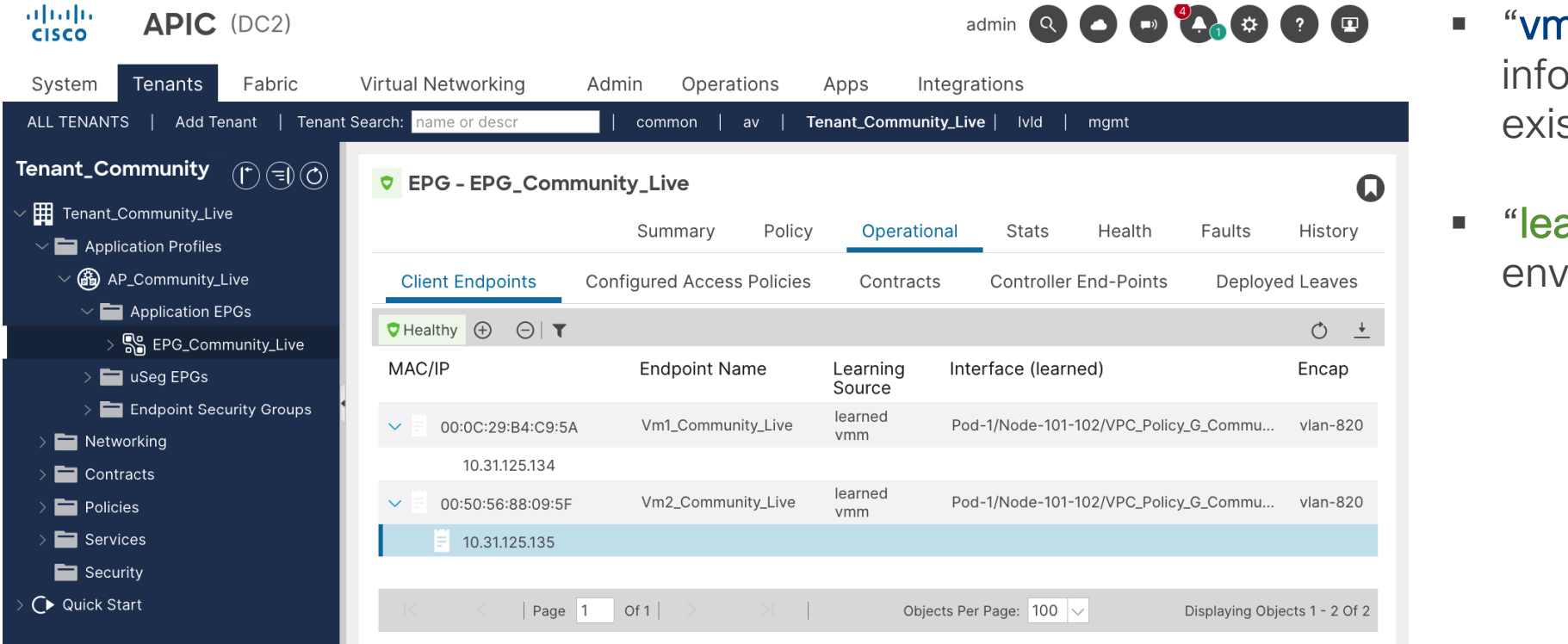

- **nm"** : El vCenter ormó al APIC de su stencia en el Port Group
- **arned**" : La VM ha *r*iado tráfico al leaf

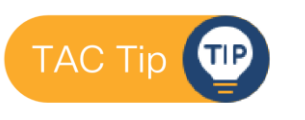

No VMM : Verificar Port Group No Learned: Verificar VLANs

### EPG Members

Tenants > Tenant > App Profile > EPG > EPG Members > Dynamic EPG Members

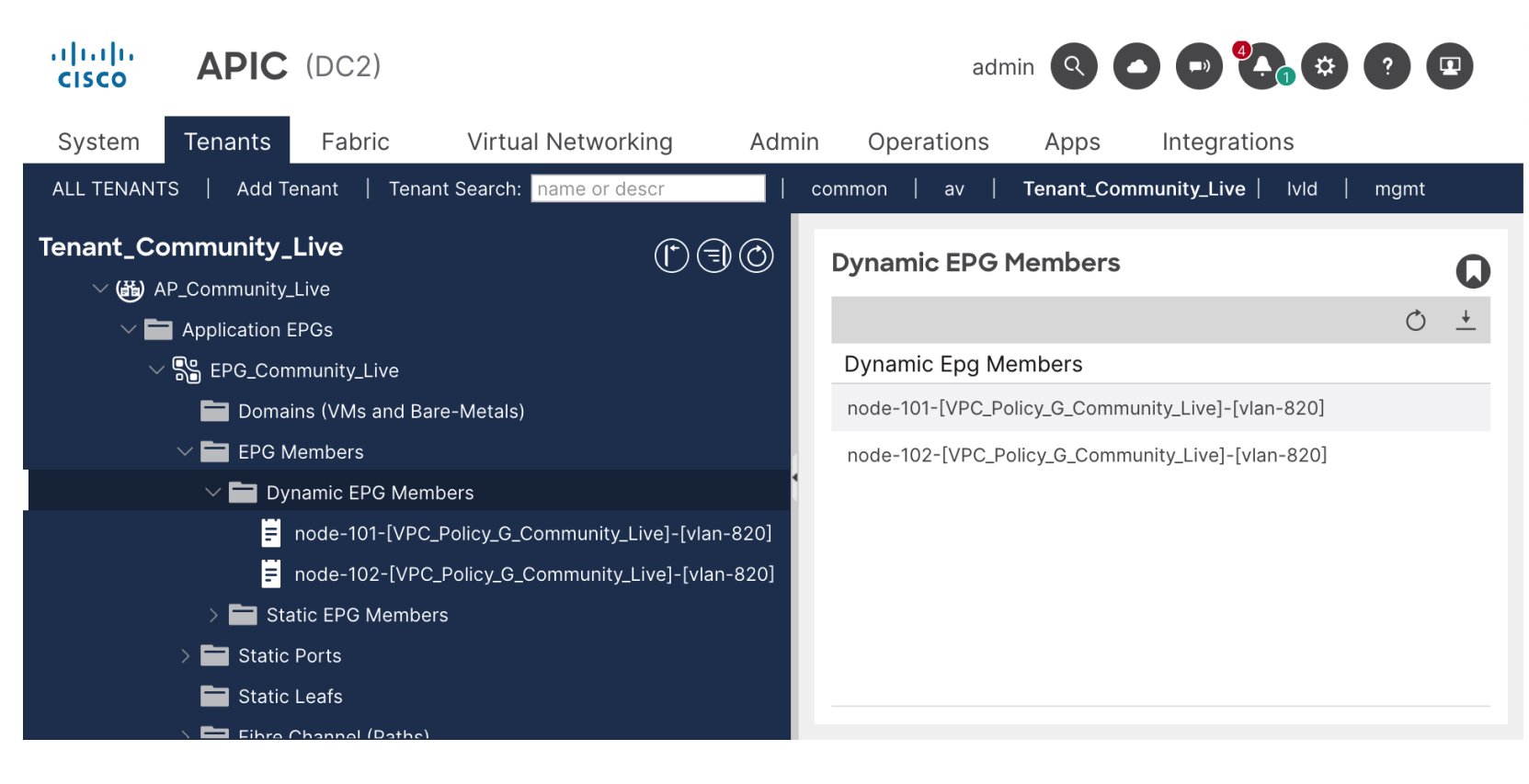

Nos indica que los parámetros de conectividad en una interface están correctamente configurados.

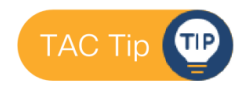

## Troubleshooting

### Conectividad entre el APIC y el vCenter

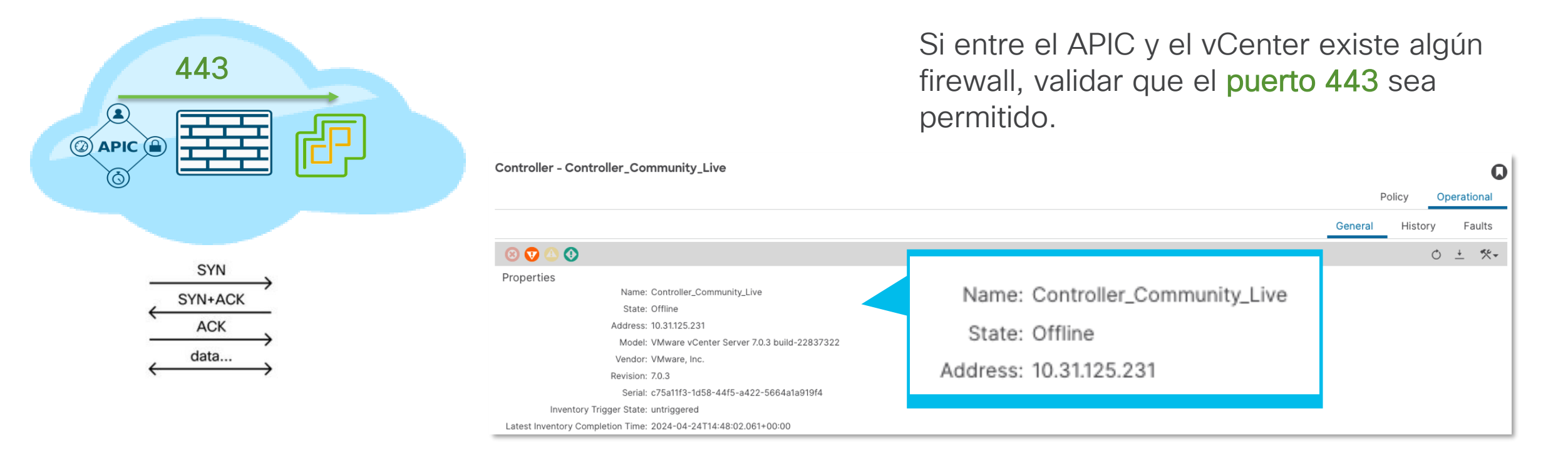

Fault Code: F0132

Severity: major

Last Transition: 2024-04-24T17:40:39.330+00:00

Lifecycle: Soaking

Affected Object: comp/prov-VMware/ctrlr-[Domain\_Community\_Live]-Controller\_Community\_Live

Description: Operational issues detected for VMM controller: 10.31.125.231 with name Controller\_Community\_Live in datacenter Datacenter\_Community\_Live in domain: Domain\_Community\_Live due to error: Connection to external VMM controller is down., Event channel from external VMM controller is down. VMMDomain Troubleshooting

### Sincronización de Inventario

Virtual Networking > Vmware > Domain > Controller > Operational > General

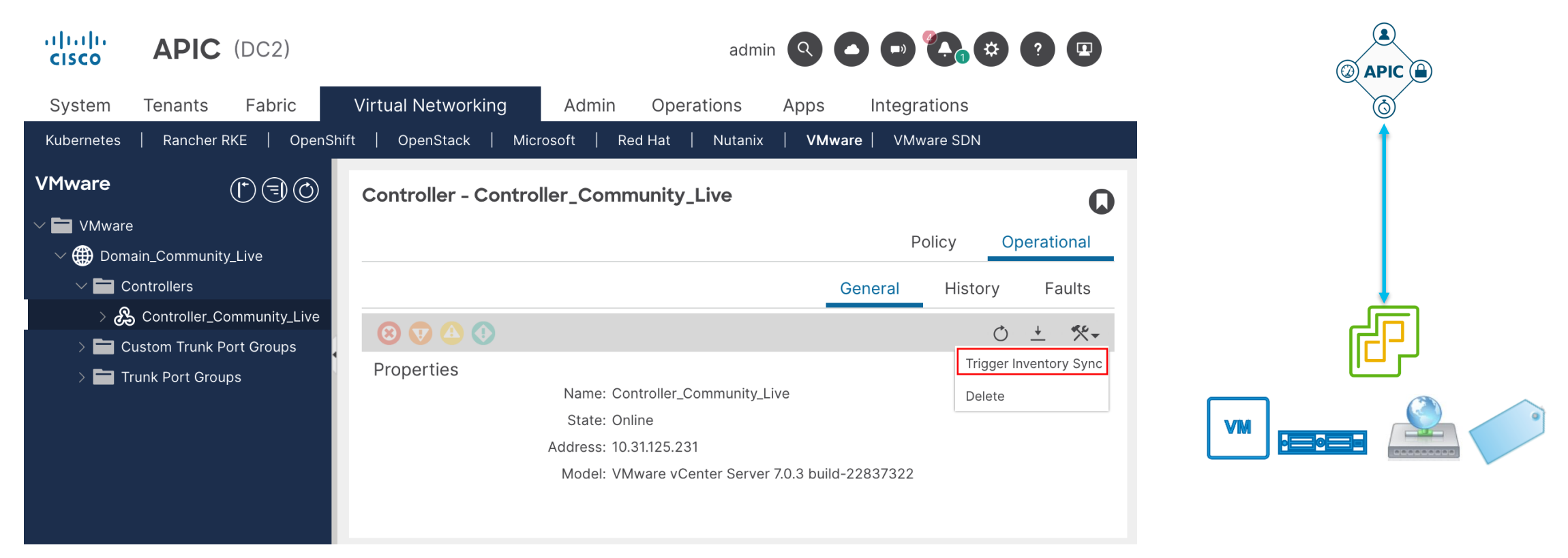

#### VMMDomain Troubleshooting

### Adyacencia del Host Errónea

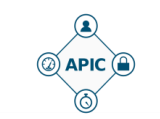

Virtual Networking > Vmware > Domain > Policy > Faults

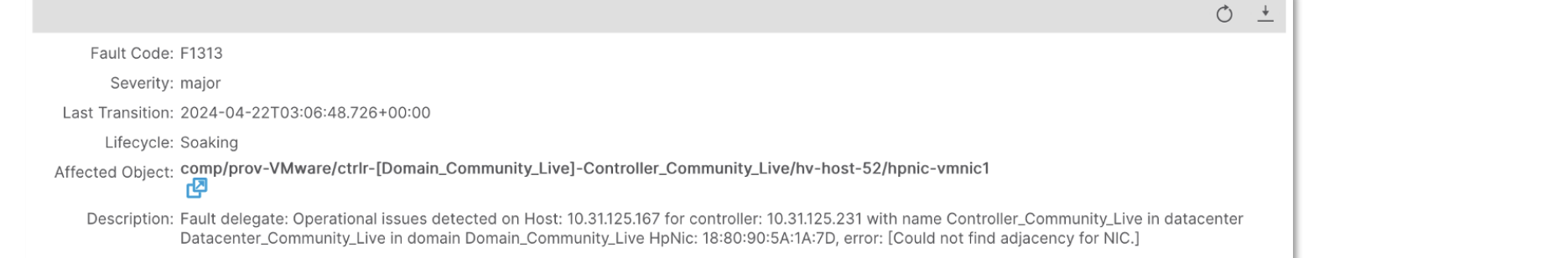

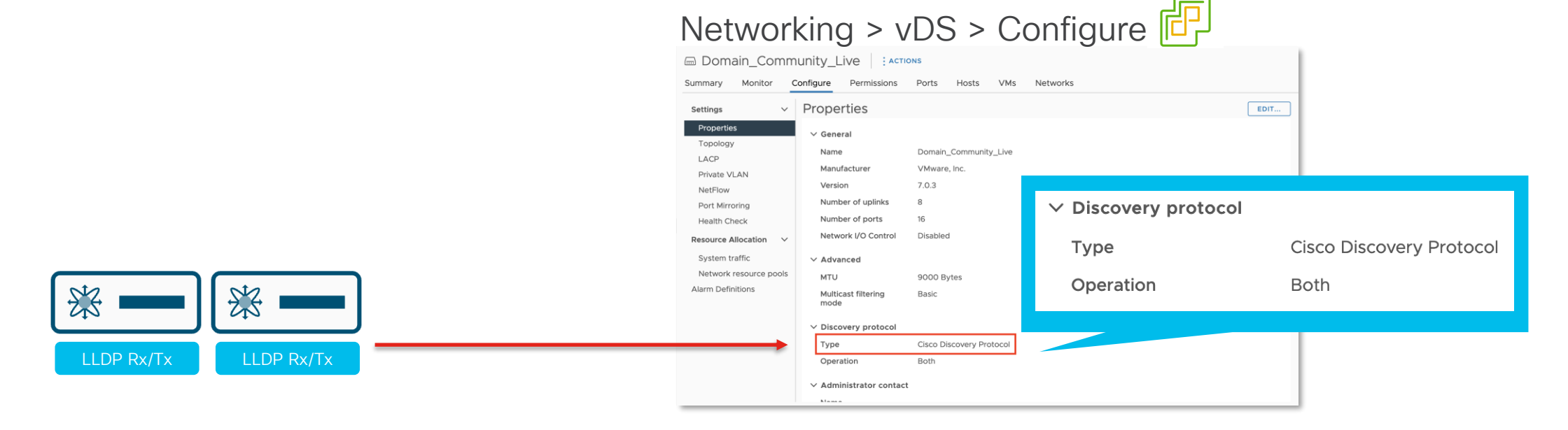

### Adyacencia del Host Correcta

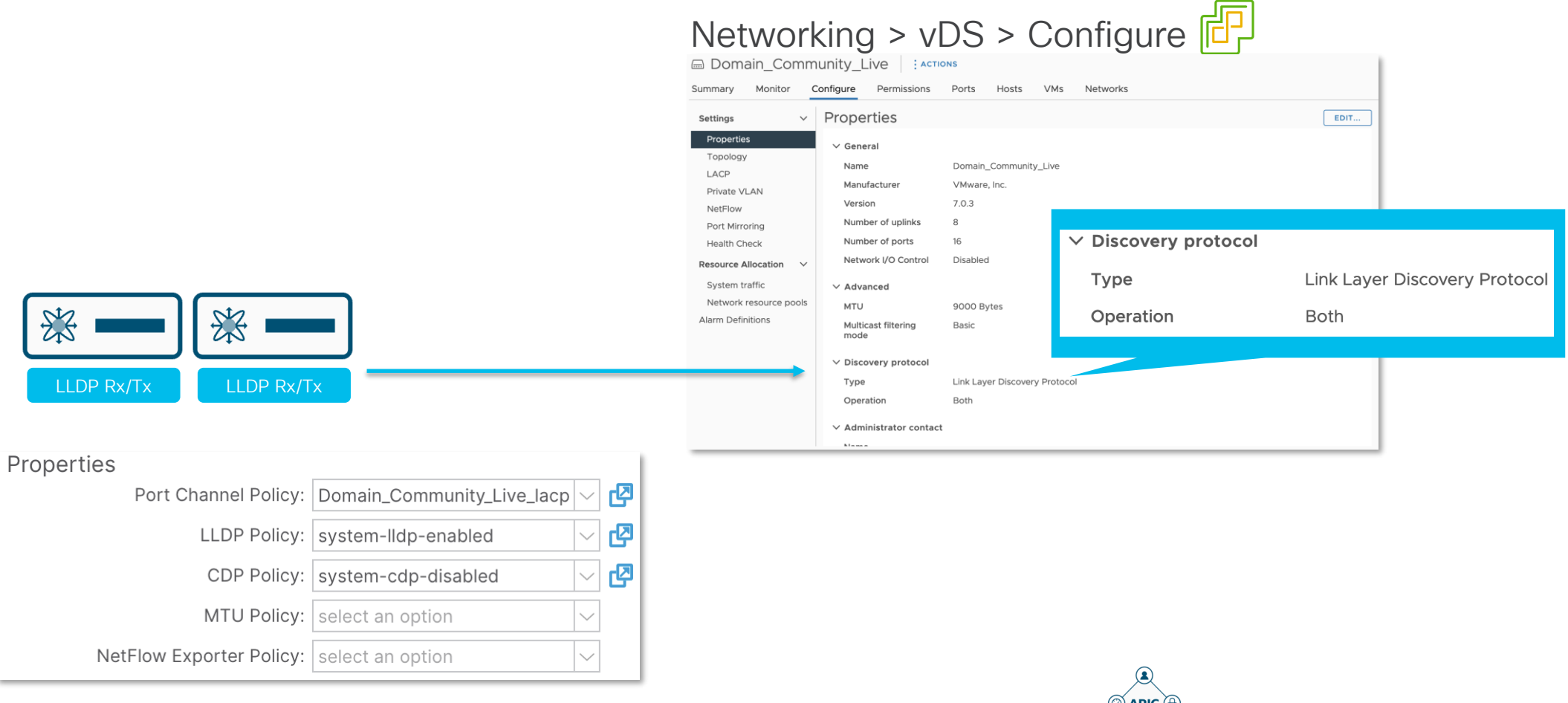

Virtual Networking > Vmware > Domain > Policy > Vswitch Policy

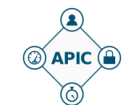

### Problemas comunes de los Blade Switches

- CDP / LLDP no habilitado en los blade switches.
- Cambiar la IP de administración del UCSM romperá la comunicación entre ACI y el UCS-B-FIs.
- Vlans que no se encuentren configuradas en los uplinks del blade switch.

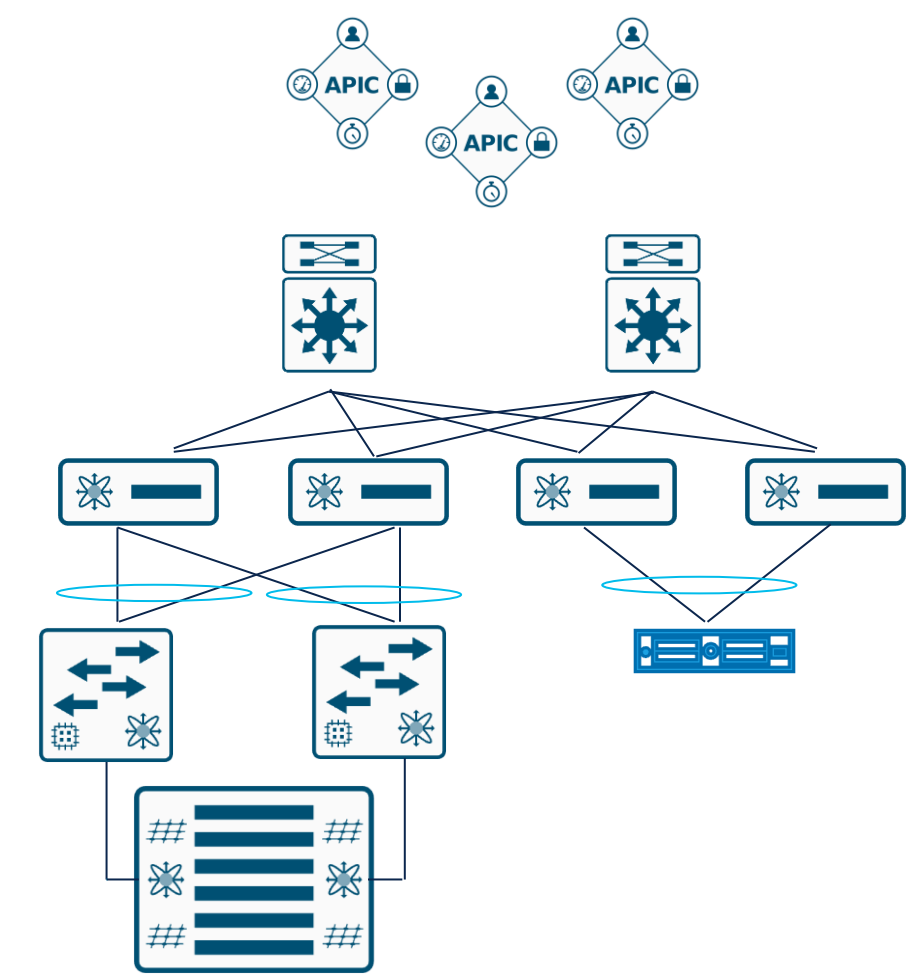

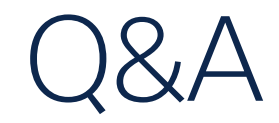

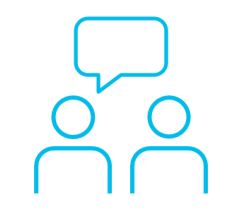

Si hizo una pregunta en el panel de preguntas y respuestas o regresa a la comunidad en los días posteriores a nuestro webinar ¡Nuestros expertos aún pueden ayudarlo!

#### Participe en el foro Ask Me Anything (AMA) antes del viernes 10 de mayo de 2024

<https://bit.ly/CLama-may24>

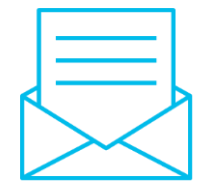

### ¿Aún tiene dudas? Haga valer su opinión

Responda a nuestra encuesta para…

- Sugerir nuevos temas
- Calificar a nuestros expertos y el contenido
- Enviar sus comentarios o sugerencias

#### ¡Ayúdenos respondiendo a 5 preguntas de opción múltiple!

Al término de esta sesión, se abrirá una encuesta en su navegador.

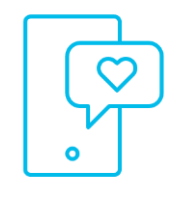

### **Nuestras** Redes Sociales

**LinkedIn [Cisco Community](https://www.linkedin.com/showcase/cisco-community/)** 

**Twitter** [@CiscoCommunity](https://twitter.com/ciscocommunity)

YouTube **[CiscoCommunity](https://www.youtube.com/@CiscoCommunity)** 

Facebook **[CiscoCommunity](https://www.facebook.com/CiscoCommunity/)** 

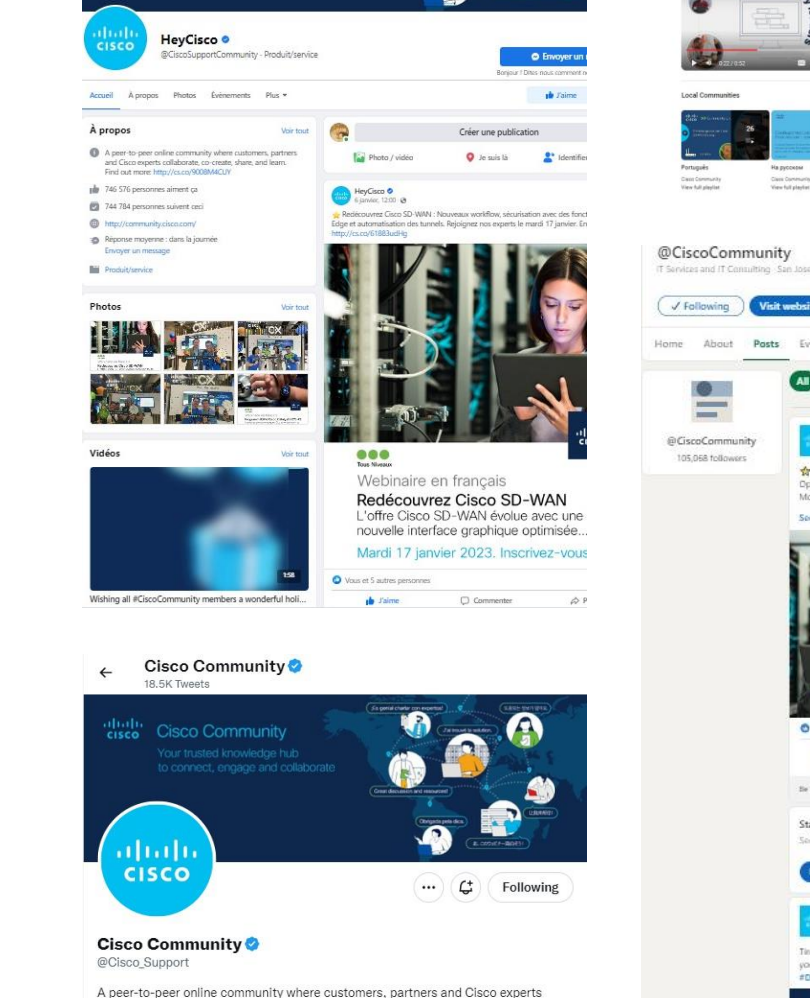

abah.<br>cisco

**Cisco Community** 

collaborate, co-create, share, and learn. Find out more: cs.co/9008M4CUY

San Jose, CA ⊘ community.cisco.com i Joined November 2009

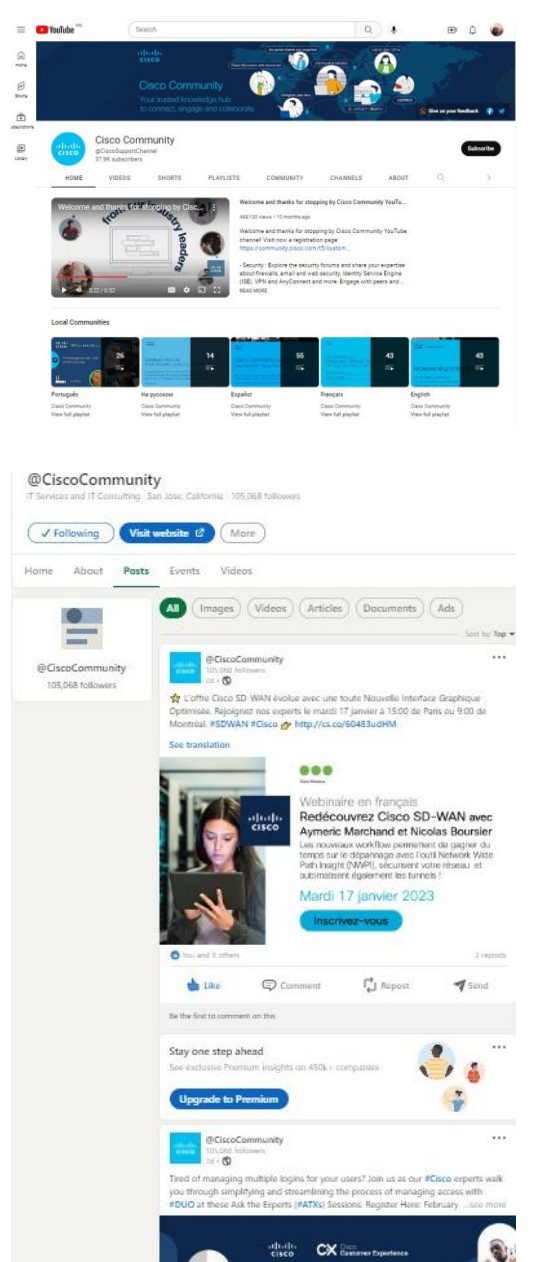

## $\begin{array}{c|c|c|c} \hline \textbf{.} & \textbf{.} & \textbf{.} \\ \hline \textbf{.} & \textbf{.} & \textbf{.} \\ \hline \textbf{.} & \textbf{.} & \textbf{.} \end{array}$

The bridge to possible